Fakultas : MIPA

# **LAPORAN AKHIR PENELITIAN DOSEN PEMULA (PDP)**

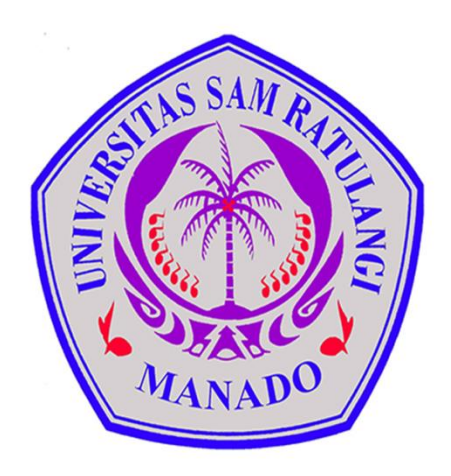

# **Variasi Motif Batik Minahasa Menggunakan IFS dan** *Julia Set*

# **TIM PENGUSUL**

Jullia Titaley, M.Si/0018077204 (Ketua Peneliti) Winsy Weku, M.Cs/0009127607 (Anggota Peneliti)

# **UNIVERSITAS SAM RATULANGI NOVEMBER 2017**

Dibiayai Dari Daftar Isian Pelaksanaan Anggaran (DIPA) Nomor: SP DIPA – 042.01.2.400959/2017 tanggal 21 April 2017

## **RINGKASAN**

Batik adalah corak atau gambar (pada kain) yang pengolahannya diproses dengan cara tertentu biasanya dengan menerakan malam yaitu sejenis lilin pada kain. Batik Minahasa merupakan batik yang menggunakan motif tradisional atau ragam hias dari tanah adat [Minahasa,](https://id.wikipedia.org/wiki/Minahasa) [Sulawesi Utara,](https://id.wikipedia.org/wiki/Sulawesi_Utara) [Indonesia.](https://id.wikipedia.org/wiki/Indonesia) Batik menjadi warisan budaya Indonesia salah satunya karena motif pada batik yang mengandung filosofi kehidupan masyarakat setempat. Variasi motif pola batik Minahasa belum terlalu berkembang walaupun telah ada variasi dari penggabungan motif-motif asli batik Minahasa. Matematika memperkenalkan bentuk fraktal yang memiliki sifat keserupaan diri dan banyak dijumpai pada objek di dunia nyata. *Julia Set* adalah salah satu jenis fraktal yang berkaitan dengan bilangan kompleks dan dibangkitkan dari fungsi teriterasi  $f_c(z) = z_n^2 + c$ . Tujuan penelitian ini adalah membuat variasi batik Minahasa berbasis *Julia set*. Hasil penelitian menunjukkan dengan memilih sebuah bilangan kompleks  $c = a + bi$  tertentu dengan range  $-2 \le c \le 2$  dan  $-2 \le b \le 2$ memberikan bentuk-bentuk *Julia set* yang menarik. Menggunakan aplikasi basis fraktal, variasi batik Minahasa berbasis *Julia set* dibuat dari ragam hias tradisional Minahasa dan motif *Julia set* yang dipilih dengan mengatur properti motif yang ada seperti layer layout, banyak iterasi, lebar, panjang, sudut, peningkatan sudut dan lain-lain.

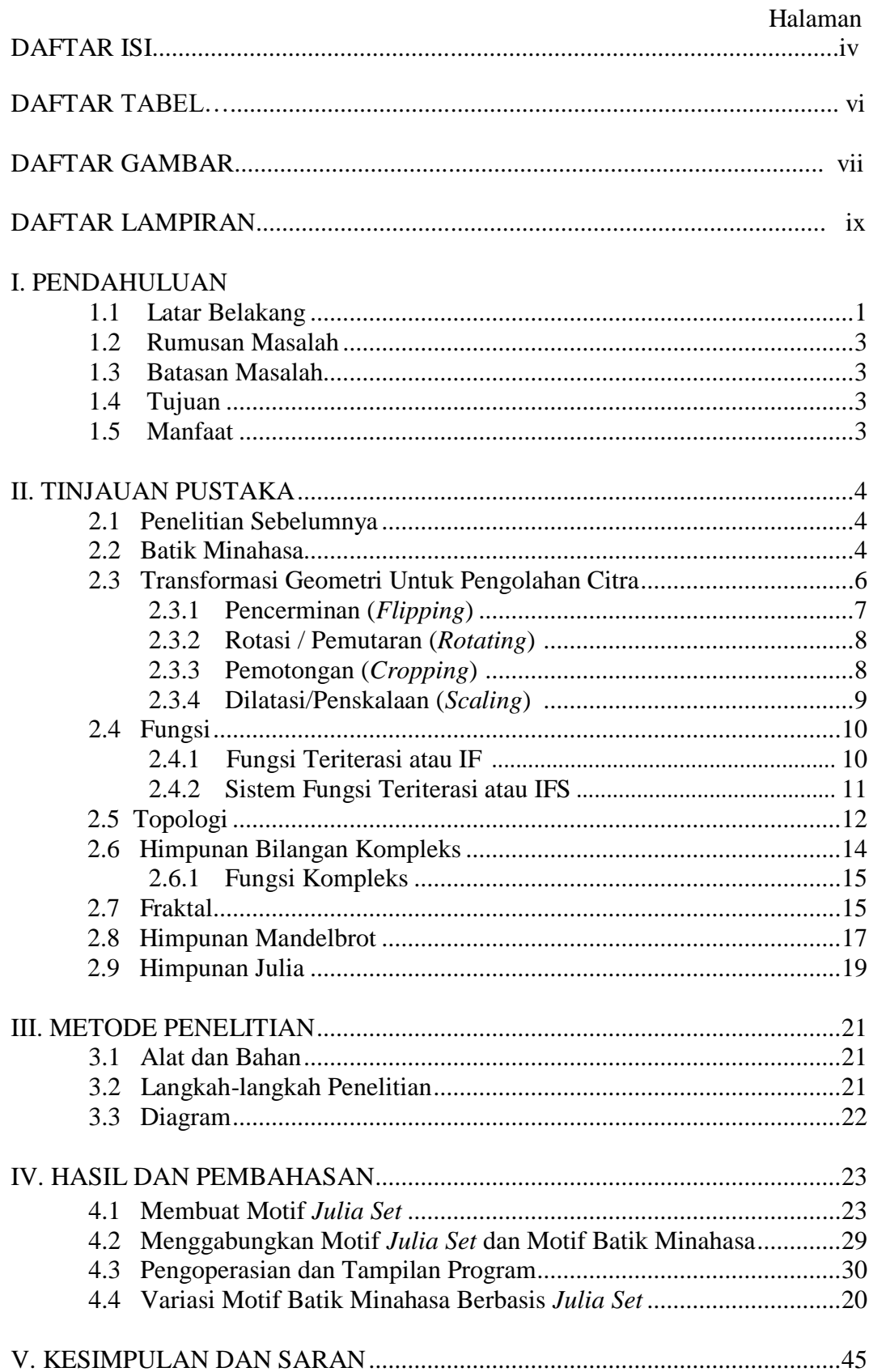

# **DAFTAR ISI**

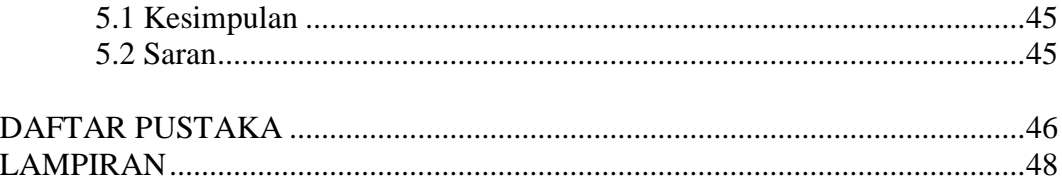

# **DAFTAR TABEL**

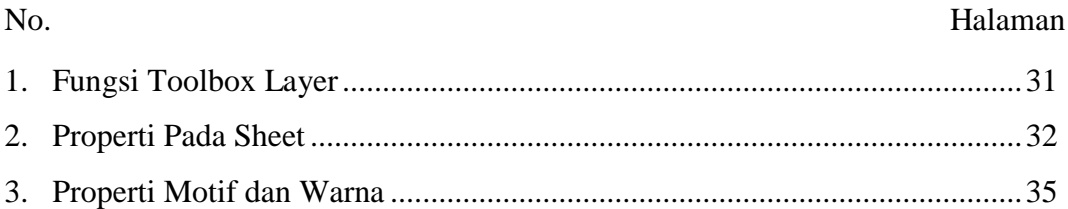

# **DAFTAR GAMBAR**

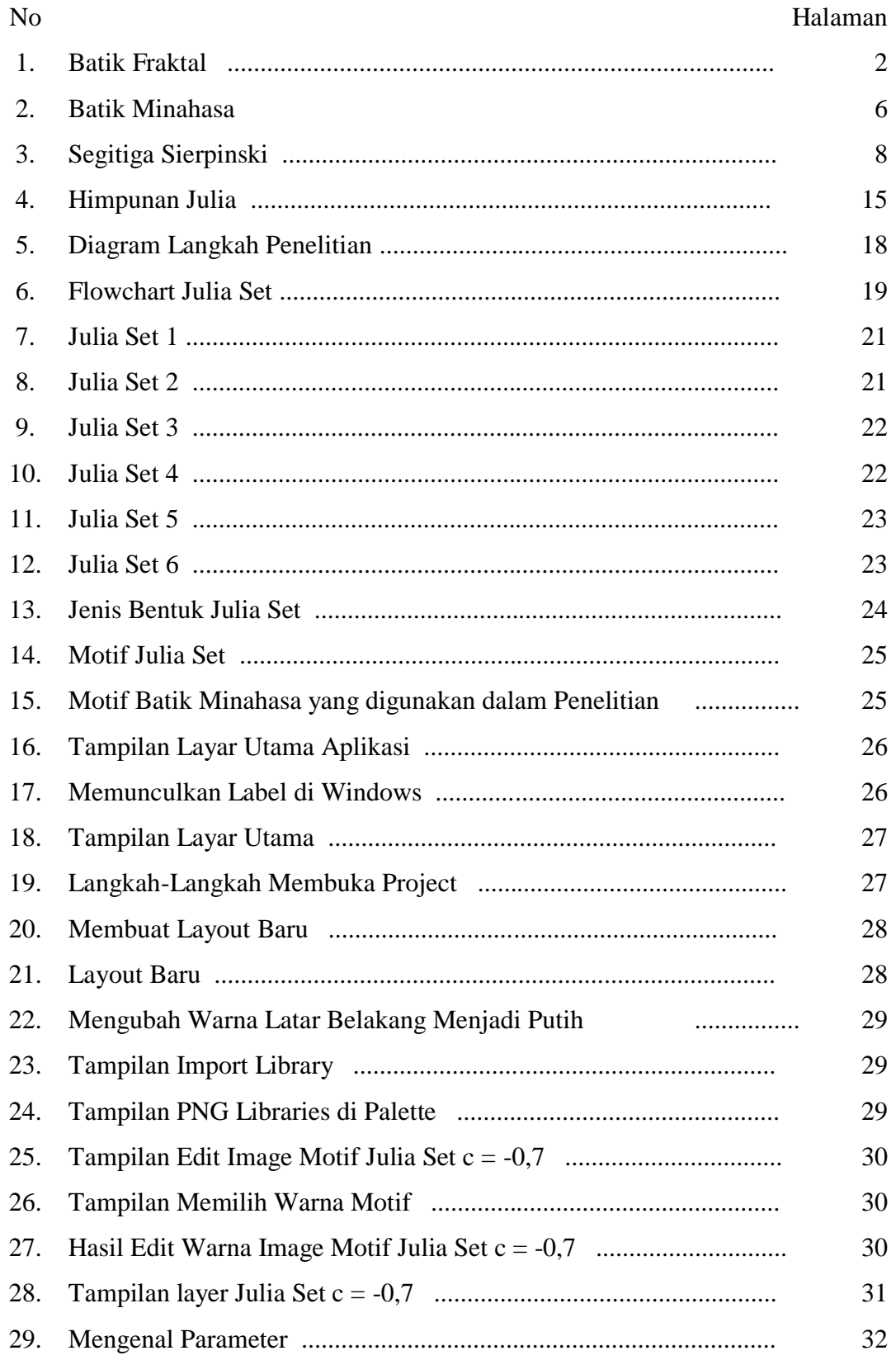

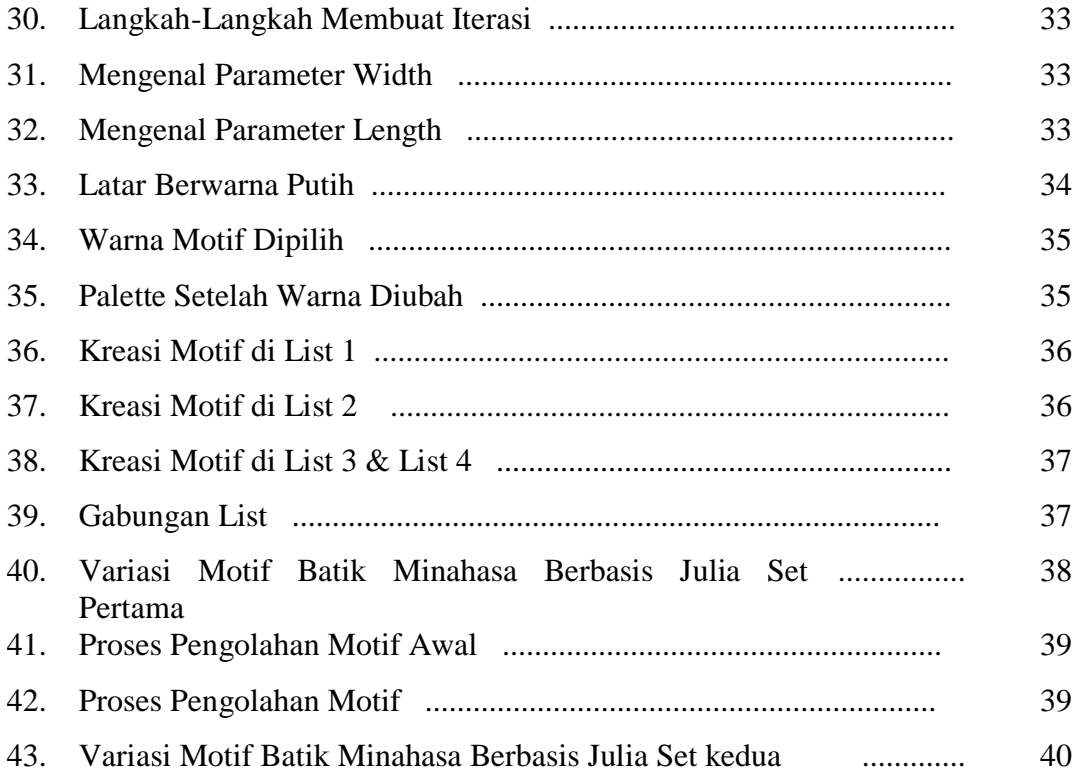

# **DAFTAR LAMPIRAN**

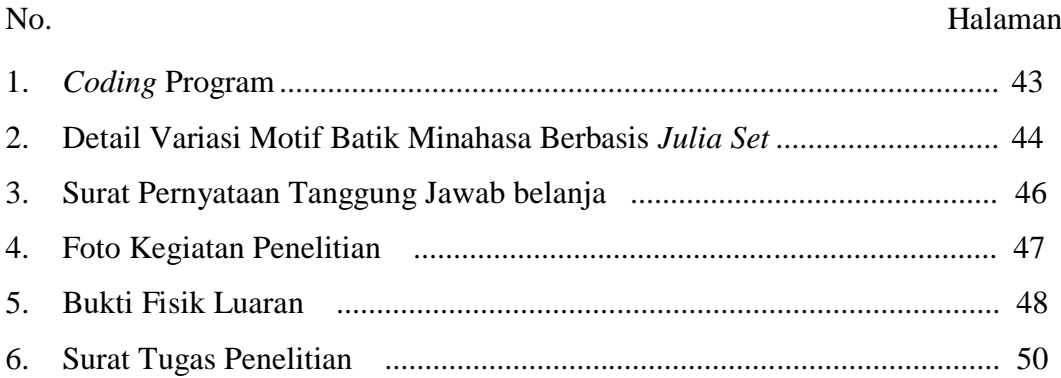

### **BAB I PENDAHULUAN**

### **1.1 Latar Belakang**

Batik adalah corak atau gambar (pada kain) yang pembuatannya secara khusus dengan menerakan malam kemudian pengolahannya diproses dengan cara tertentu (Alwi, 2007). Malam adalah sejenis lilin yang digunakan dalam pembuatan batik. Kain Batik Minahasa adalah kain batik yang menggunakan motif tradisional atau ragam hias dari tanah adat [Minahasa,](https://id.wikipedia.org/wiki/Minahasa) [Sulawesi](https://id.wikipedia.org/wiki/Sulawesi_Utara)  [Utara,](https://id.wikipedia.org/wiki/Sulawesi_Utara) [Indonesia.](https://id.wikipedia.org/wiki/Indonesia) Pada tanggal 2 Oktober 2009 batik Indonesia secara resmi diakui oleh UNESCO dan dimasukkan ke dalam daftar representatif budaya tak berwujud warisan manusia (*representative list of the intangible cultural heritage of humanity*). Batik Indonesia diakui memiliki teknik, simbol dan filosofi kehidupan yang menjadi identitas rakyat Indonesia. Seni batik menjadi penting dalam kehidupan karena kain batik erat dalam lingkaran hidup masyarakat. Seni batik dari masa ke masa selalu berkembang dalam keragaman yang artistik. Dalam perkembangannya telah terjadi proses akulturasi seni dalam hal susunan corak, ragam hias, dan warna yang terlukis dalam batik (Romadiastri, 2013). Batik Minahasa dalam perkembangan variasinya saat ini masih terbatas menghasilkan variasi hasil gabungan motif-motif tradisional.

Dalam ilmu Matematika sendiri terdapat geometri fraktal yang mempelajari tentang sifat-sifat dan perilaku berbagai jenis fraktal. Fraktal banyak dijumpai pada objek-objek di dunia nyata, seperti awan, pegunungan, garis pantai dan lainnya yang mempunyai bentuk geometri yang rumit. Karena keindahannya, fraktal banyak dipakai dalam komputer grafis untuk menciptakan bentuk-bentuk yang alami bahkan menakjubkan. Objek fraktal juga banyak ditemukan pada fenomena matematis, seperti pada *Mandelbrot set*, *Julia set* yang mana pola/gambarnya sangat beragam dan cukup indah dan telah dimanfaatkan dalam pembuatan batik fraktal (gambar 1). Keberadaan geometri fraktal menunjukkan bahwa Matematika bukanlah ilmu yang kering, datar dan monoton, tetapi merupakan suatu ilmu yang indah dan dapat menghasilkan karya-karya yang memiliki seni dan nilai intelektual yang tinggi (Romadiastri,2013).

Batik sebagai kerajinan khas Indonesia sudah mulai dikenal luas akan tetapi variasi motifnya masih terbatas. Menurut hasil penelitian Romadiastri (2013) perkembangan ilmu Matematika khususnya geometri fraktal dapat ditemui pula pada berbagai bidang termasuk dalam seni batik. Julia set dapat dibangkitkan menggunakan *software* dengan pengiterasian fungsi  $f_{n+1}(z) = z_n^2 + c$  dan penentuan parameter  $c \in \mathbb{C}$  sehingga  $c = a + bi$  dimana  $a, b \in \mathbb{R}$ . pengolahan ragam hias asli beserta *Julia set* dapat diolah menggunakan aplikasi perangkat lunak basis fraktal, sehingga penelitian ini dillakukan untuk menemukan desain motif batik baru menggunakan motif batik Minahasa tradisional dan *Julia set* sebagai salah satu upaya untuk mempertahankan dan memperkaya motif batik Indonesia serta memperkenalkan geometri fraktal khususnya *Julia set* pada khalayak.

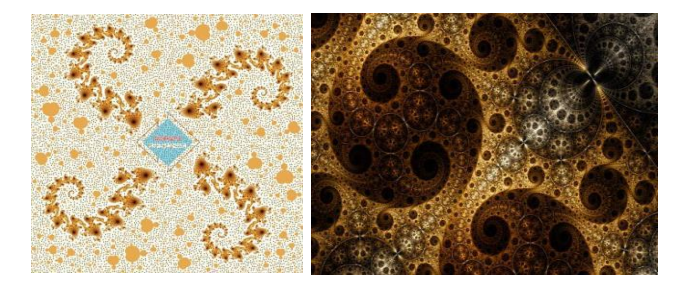

(Sumber : Romadiastri,2013) **Gambar 1.** Batik fraktal

## **1.2 Rumusan Penelitian**

- 1. Bagaimana membuat motif berbasis *Julia set* dengan nilai  $-2 \le a \le 2$ dan  $-2 \le b \le 2$ ?
- 2. Bagaimana menggabungkan *Julia set* dengan motif batik Minahasa tanpa menghilangkan ciri khas dari batik Minahasa itu sendiri?

# **BAB II TINJAUAN PUSTAKA**

### **2.1 Penelitian sebelumnya**

Berikut ini adalah penelitian-penelitian sebelumnya yang berkaitan :

- 1. Menurut hasil penelitian Romadiastri (2013) perkembangan ilmu Matematika, khususnya geometri fraktal dapat ditemui pula pada berbagai bidang termasuk dalam seni batik, salah satu bentuk hasil batik fraktal adalah batik hibrida yaitu ketika pola motif dalam fraktal dan motif batik digunakan sebagai bahan ornamentasi dan dekorasi untuk desain batik secara bersamaan.
- 2. Dewi, *et all* (2016) membahas pembuatan desain batik baru berdasarkan motif gajah oling dan sifat geometri fraktal yaitu keserupaan diri.
- 3. Susanti (2015) memberikan beberapa hasil visualisasi himpunan Julia yang telah dibangkitkan dengan menentukan nilai-nilai fungsi pada himpunan Julia.

Menimbang Julia set sebagai salah satu jenis fraktal yang memiliki sifat keserupaan diri, penelitian ini dilakukan untuk membuat variasi motif batik menggunakan himpunan Julia dan motif batik tradisional Minahasa.

### **2.2 Batik Minahasa**

Dalam Kamus Besar Bahasa Indonesia (Anas, 2007) batik dijelaskan sebagai kain bergambar yang dibuat secara khusus dengan menuliskan atau menerakan malam (lilin) pada kain, kemudian pengolahannya diproses dengan cara tertentu atau biasa dikenal dengan kain batik. Secara etimologi kata "batik" berasal dari bahasa Jawa, dari kata "amba" yang berarti menggambar dan "tik" yang berarti titik/matik (kata kerja, membuat titik) kemudian berkembang menjadi istilah "batik" (Anas,1997). Batik Minahasa adalah kain batik yang menggunakan motif tradisional atau ragam hias dari tanah adat [Minahasa,](https://id.wikipedia.org/wiki/Minahasa) [Sulawesi](https://id.wikipedia.org/wiki/Sulawesi_Utara)  [Utara,](https://id.wikipedia.org/wiki/Sulawesi_Utara) [Indonesia.](https://id.wikipedia.org/wiki/Indonesia) Kain batik sendiri adalah kain yang diproses dengan cara membatik, yaitu membuat motif dengan melakukan perintang warna menggunakan lilin atau malam. Dengan proses batik ini, lalu diangkatlah motifmotif ragam hias bangsa Minahasa. Minahasa adalah etnis besar (bangsa) yang terdiri dari beberapa sub etnis seperti Tonsea, Tolour, Tombulu, Tountemboan, Tonsawang, Batik, Pasan, Ponosakan, Borgo Babontehu. Dari semua sub etnis yang kemudian menjadi satu kumpulan besar Etnis Minahasa mereka mendiami wilayah teritorial mulai dari Bitung, Minahasa Utara, Manado, Minahasa Selatan, Tomohon, Minahasa Induk, dan Minahasa Tenggara. Semuanya merupakan wilayah tanah adat Minahasa yang menjadi bagian dari Sulawesi Utara (Titaley dan Weku, 2016).

Seperti batik pada umumnya motif batik Minahasa yang berasal dari daerah Sulawesi Utara juga dipengaruhi oleh budaya daerah setempat. Saat ini terdapat beberapa produsen batik minahasa di Kota Manado, salah satunya adalah wale batik Minahasa. Motif batik minahasa bermacam-macam antara lain : (a) Tuama loor/leos adalah gambaran seorang pria berbentuk manusia kangkang sebagai simbol yang polos apa adanya, (b) motif cengkeh sebagai salah satu tanaman khas minahasa, (c) rumah adat, (d) ma'suyian (sayap burung pisok) adalah ekspresi dari sayap burung pisok (*teteleb ne pisok)*, salah satu jenis burung

di Minahasa yang sangat terkenal. Di Minahasa terdapat Tari Pisok yang menggambarkan energi baik, yang keuletan dan kecakapan dari seekor burung pisok yang sangat lincah, (e) Burung manguni (mauni; mengamati), salah satu hewan yang paling terkenal bahkan menjadi simbol dari daerah Minahasa. Burung Manguni ini dipercaya memberi petunjuk kepada bangsa Minahasa, memiliki kekuatan yang dianggap gaib dan dianggap suci meskipun sekarang sudah banyak dilupakan atau sudah tidak diketahui oleh orang Minahasa (gambar 2).

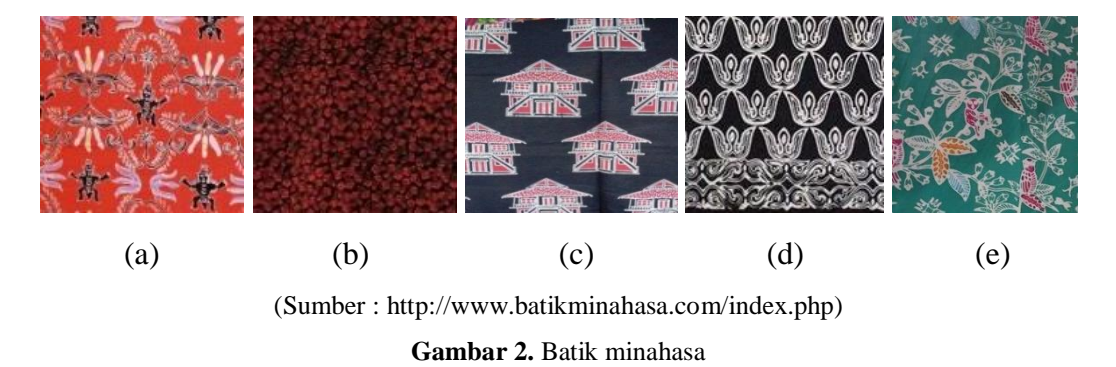

#### **2.3 Fungsi**

Pandang bahwa untuk setiap anggota himpunan A dikaitkan dengan satu dan hanya satu anggota himpunan  $B$ , koleksi dari pengaitan semacam itu disebut suatu fungsi dari  $A$  ke  $B$ . Himpunan  $A$  disebut domain (daerah asal) dan himpunan  $\bm{B}$  disebut kodomain (daerah hasil) dari fungsi. Fungsi dinotasikan sebagai berikut:

$$
f: A \rightarrow B
$$
 atau  $f: a \rightarrow b$ 

Menurut Bartle dan Donald (2011) jika  $a \in A$ , maka anggota himpunan **B** yang merupakan kaitan dari  $\boldsymbol{a}$  dapat ditulis  $f(\boldsymbol{a})$ . Misalnya  $f$  adalah fungsi  $f : \boldsymbol{R} \to \boldsymbol{R}$ , **R** adalah himpunan bilangan real yang memetakan setiap  $x \in R$  ke kuadratnya.

 $y = f(x) = x^2$  atau dapat ditulis pula sebagai  $f: x \to x^2$ 

Dalam penulisan di atas,  $x$  disebut variabel bebas dan  $y$  disebut variabel bergantung.

#### **2.3.1 Fungsi Teriterasi atau IF (***Iterated Function***)**

Menurut Davis (2012) jika terdapat pemetaan  $f: X \to X$  maka  $f^n$  adalah komposisi  $n$ -kali dari  $f$  dengan dirinya sendiri dan di sebut iterasi dari  $f$ . Jika  $f(x)$  adalah sebuah fungsi, maka iterasi dari  $f(x)$  adalah :

$$
f(x), f(f(x)), f(f(f(x))), \ldots,
$$

atau dapat menggunakan simbol  $f^{(n)}(x)$  untuk menyatakan perulangan iterasi ke- $\boldsymbol{n}$  dari nilai awal  $\boldsymbol{x}$ .

Berikut ini contoh iterasi fungsi pada bilangan real dan kompleks :

- a.  $f: R \to R$  dimana  $f(x) = 2x + 3 \forall x \in R$  dan  $x_0 = 1$ , maka hasil iterasi ke-
	- 4 dari  $f(x)$ :  $\mathbf{^4}$  (  $f(f(1)) = f<sup>2</sup>$  $f(f(f(1))) = f<sup>3</sup>($

Bentuk umum iterasi ke-*n* dari  $f(x) = ax + b$  adalah  $f^{n}(x) = a^{n}$ 

$$
\left(\frac{a^n-1}{a-1}\right)b
$$

b.  $f: \mathbb{C} \to \mathbb{C}$ ,  $f(z) = z + 2 \forall z \in \mathbb{C}$  dan  $z_0 = 3 + 4i$ , maka hasil iterasi

ke-3 dari  $f(z)$ :  $f^1$ (

$$
f2(5+4i) = (5+4i) + 2 = 7 + 4i
$$
  

$$
f3(7+4i) = (7+4i) + 2 = 9 + 4i
$$

Bentuk umum iterasi ke-*n* dari  $f(x) = z + a$  adalah  $f^n$ 

#### **2.3.2 Sistem Fungsi Teriterasi atau** *Iterated Function System* **(IFS)**

Suatu transformasi  $f: X \to X$  pada ruang metrik  $(X, d)$  adalah sebua disebut transformarsi *kontraktif* atau pemetaan kontraksi jika terdapat suatu konstanta s, demgam  $0 \le s < 1$  sehingga berlaku  $d(f(x), f(y)) \le s \cdot d(x, y)$ untuk setiap  $x, y \in X$  (Barnsley, 1988). Pemetaan  $w_1: X \to X$  pemetaan kontraksi local pada ruang metrik  $(X, d)$  dengan faktor kontraksi  $s_1$  untuk  $i = 1, 2, ..., N$ dan  $\bigcup_{i=1}^{N} S_i = S$ . Selanjutnya  $\{S : w_1 : S_1 \to X, i = 1, 2, ..., N\}$  disebut IFS lokal (Soberano, dan Lisa, 2000)

Salah satu jenis fraktal dengan pendekatan  $S_k$  adalah Segitiga Sierpienski. Pandang  $f_1, f_2, f_3$  adalah tiga dilatasi dengan rasio ½ dan pusat dari tiga vertices dari segitiga  $S_0$ . Sekarang mengikuti induksi  $S_{k+1} = f_1[S_k] \cup f_2[S_k] \cup f_3[S_k]$ . Sehingga  $S$  adalah himpunan invarian dari sistem fungsi teriterasi (gambar 4) (Edgar, 1990).

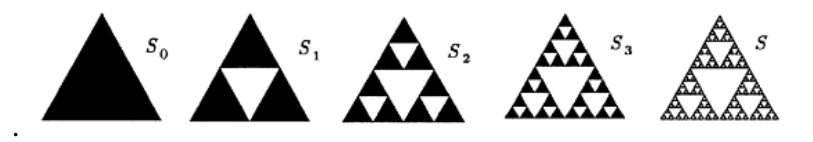

**Gambar 4.** Segitiga Sierpinski

#### **2.4 Topologi**

#### **Definisi 2.1 Persekitaran (***Neighbourhood***)**

Menurut Bartle dan Donald (2011) pandang sebuah persekitaran dari titik  $x \in R$  adalah himpunan yang memuat persekitaraan- $\varepsilon$  dari x untuk suatu  $\varepsilon > 0$ dituliskan :

$$
V_{\varepsilon}(x):=\{x-\varepsilon,x+\varepsilon\}
$$

#### **Definisi 2.2 Himpunan Tertutup**

Menurut Trench (2003) jika  $x_0 \in R$  dan  $\epsilon > 0$ , maka selang terbuka  $(x_0 - \epsilon, x_0 + \epsilon)$  adalah sebuah *persekitaran-*  $\epsilon$  dari  $x_0$ . Jika sebuah himpunan S memuat sebuah persekitaran- $\epsilon$  dari  $x_0$ , maka  $S$  adalah sebuah persekitaran dari  $x_0$ , dan  $x_0$  adalah *titik dalam* dari S. Himpunan titik dalam dari S dinotasikan  $S^o$ . Jika semua titik di S adalah titik dalam (sehingga  $S^o \in S$ ) maka S terbuka. Set tertutup jika  $S^c$  terbuka. Definisi untuk himpunan terbuka dan tertutup dituliskan :

- (i) Sebuah himpunan **G** di **R** terbuka jika untuk setiap  $x \in G$  terdapat sebuah persekitaran V sedemikian sehingga  $V \subseteq G$ .
- (ii) Sebuah himpunan **F** di **R** tertutup di  $\mathbb{R}$  jika  $\mathbf{F}^c = \mathbf{R} \setminus \mathbf{F}$  terbuka di **R**.

### **Definisi 2.3 Himpunan Terbatas**

Definisi menurut Bartle and Donald  $(2011)$ , pandang Shimpunan tak kosong di R.

- a) Himpunan S dikatakan *terbatas ke atas* jika ada bilangan  $u \in R$ sedemikian sehingga  $s \le u$  untuk semua  $s \in S$ , u disebut *batas atas (supremum)* dari *S*.
- b) Himpunan S dikatakan *terbatas ke bawah* jika ada bilangan  $w \in R$ sedemikian sehingga  $w \leq s$  untuk semua  $s \in S$ , u disebut *batas bawah (infimum)* dari S.
- c) Sebuah himpunan dikatakan terbatas jika terbatas keatas dan terbatas ke bawah. Sebuah himpunan disebut himpunan tak terbatas jika tidak memiliki batas.

#### **2.5 Himpunan Bilangan Kompleks**

Menurut Lipschutz dan Lipson (2004) himpunan bilangan kompleks dilambangkan dengan  $\mathbb C$  yang memuat himpunan bilangan  $\mathbb R$  dan imaginer  $\mathbf{i} = \sqrt{-1}$ . Secara formal, suatu bilangan kompleks adalah pasangan berurutan bilangan real (a,b) dimana sebarang bilangan kompleks  $z = (a, b)$  dapat ditulis dalam bentuk

$$
z=a+bi
$$

Dimana  $a = Re z$  dan  $b = Im z$ , yang berturut-turut disebut sebagai bagian real dan bagian imajiner dari z. Bilangan kompleks dapat dimanipulasi menurut aturan-aturan standar aritmatika dengan tambahan satu sifat yaitu  $i^2 = -1$  .

Setiap bilangan kompleks memiliki konjugat dari z dilmbangkan dan didefinisikan sebagai

$$
\overline{z}=\overline{a+bi}=a-bi
$$

Hasil kali antara suatu bilangan kompleks dengan konjugatnya dinamakan *modulus*. Misalkan, konjugat  $z = a + ib$  adalah  $\overline{z}$  maka modulus dari z unttuk setiap bilangan kompleks  $z \neq 0$  maka modulus z positif adalah :

$$
|z|=\sqrt{a^2+b^2}
$$

#### **2.5.1 Fungsi Kompleks**

Menurut Lipschutz dan Lipson (2004) jika untuk setiap himpunan bilangan kompleks yang mengandung variabel z terdapat satu atau lebih nilai dari variabel w, maka w disebut fungsi dari variabel kompleks z, yang secara umum ditulis sebagai

$$
\mathbf{w} = \mathbf{f}(\mathbf{z}) = \mathbf{u}(\mathbf{x}, \mathbf{y}) + \mathbf{i} \mathbf{v}(\mathbf{x}, \mathbf{y})
$$

Dimana  $\bf{u}$  dan  $\bf{v}$  adalah fungsi-fungsi real dari  $\bf{x}$  dan  $\bf{v}$ . Dengan cara penulisan lain  $f(z): \mathbb{C} \to \mathbb{C}$ . Sebuah fungsi disebut bernilai tunggal jika untuk setiap nilai z terdapat hanya satu nilai **w**. Contoh diberikan fungsi  $w = z^2 + (x + yi)^2 = x^2$  $y^2$  + 2ixy sehingga  $u(x, y) = x^2 - y^2$  disebut bagian real dan disebut bagian imajiner dari  $w = z^2$ .

### **2.6 Fraktal**

Istilah Fraktal (*fractal*) berasal dari kata Latin *fractus* (berarti "terpenggal" atau "patah") dan diperkenalkan oleh Matematikawan kelahiran Polandia, Benoit B. Mandelbrot sejarah fraktal dapat dirunut dari bukunya yang berjudul *The Fractal Geometry of Nature*. Sering bentuk-bentuk fraktal bersifat menyerupai diri sendiri (*self-similar*) artinya setiap bagian kecil dalam sebuah fraktal dapat dipandang sebagai replikasi skala kecil dari bentuk keseluruhan. IFS mengkonstruksi fraktal dengan cara mengulang transformasi berkali-kali untuk sebarang pola awal. Karakteristiknya serupa diri (*self similarity*). Pola awal ditransformasi menjadi suatu pola berulang dengan struktur yang sama pada detail tertentu, hal tersebut merupakan karakteristik dasar dari himpunan fraktal. Jika geometri Euclidean digunakan untuk mempresentasikan bentuk-bentuk yang dibuat manusia seperti bujursangkar, lingkaran, bola, segitiga, dan lain sebagainya, maka fraktal merupakan cara alami untuk mempresentasikan bentukbentuk objek di alam (Munir, 2004). Menurut Falconer (1992) karakteristik fraktal dapat didefinisikan dari beberapa sifat:

- a. Merupakan struktur halus, walaupun diperbesar seberapapun
- b. Mempunyai *self-similarity*
- c. Dimensi fraktal biasanya lebih besar dari dimensi topologinya
- d. Umumnya dapat didefinisikan secara sederhana, mungkin secara rekursif.

Terdapat banyak sekali tipe dari fraktal, namun pada dasarnya fraktal dapat digolongkan ke dalam 6 kelompok besar (Titaley dan Weku, 2016):

- 1. Fraktal yang diturunkan dari geometri standar menggunakan transformasi iterasi pada bentuk-bentuk standar seperti garis lurus (*the Cantor dust or the von Koch curve)*, segitiga (*the Sierpinski triangle)*, atau kubus (*the menger sponge)*.
- 2. IFS (*Iterated Function System)*, diperkenalkan oleh Michael Barnsley. Struktur dari fraktal ini ditentukan oleh satu set dari fungsi linear yang transformasinya terjadi berdasarkan keseragaman, translasi dan rotasi. Fungsi yang dimasukkan ke dalam sistem dipilih secara acak, tapi set akhir/final adalah pasti dan memperlihatkan struktur fraktal.
- 3. *Strange Attractors*, dapat dikatakan representasi pergerakan *chaos*/acak.
- 4. *Plasma Fraktals*. Dibentuk dengan teknik gerak Brown *(Brownian motion)* atau algoritma titik tengah *(midpoint).* Fraktal jenis ini menghasilkan tekstur indah dengan struktur fraktal seperti awan, api, batu, kayu dan lain-lain.
- 5. *L*-System atau Lindenmeyer untuk memodelkan pertumbuhan dari interaksi tumbuhan.
- 6. Gambar fraktal yang diciptakan dengan iterasi dari fungsi polinomial. Mungkin jenis fraktal yang paling terkenal adalah Julia set dan Mandelbrot set. Hanya jenis inilah yang sudah sangat luas diteliti dan dikembangkan dengan berbagai algoritma pewarnaan.

Pemilihan pendekatan fraktal didasari pada pertimbangan bahwa struktur garis-garis yang bersifat alami dan tidak teratur. Fraktal bisa dihasilkan dengan cara mengulang suatu pola sehingga memiliki struktur yang serupa dengan bentuk semula untuk tiap bagiannya. Pengulangan pola-pola tersebut menyebabkan suatu fraktal dapat memiliki detail tak hingga. Geometri fraktal mampu mendeskripsikan bentuk-bentuk yang tak hingga banyaknya.

### **2.7 Himpunan Julia**

Menurut Muwarni (2011) himpunan Julia (*Julia Set*) ditemukan oleh Gaston Julia merupakan fraktal dimensi dua yang berkaitan dengan bilangan kompleks. Himpunan Julia dibangkitkan dari pemetaan fungsi teriterasi  $f_c(z)$ :  $\mathbb{C} \rightarrow \mathbb{C}$  yang didefinisikan :

$$
f_c(z) = z_n^2 + c
$$

Dimana  $z, c \in \mathbb{C}$  dan c adalah konstanta. Barisan bilangan kompleks  $z, f_c(z), f_c^2(z), ..., f_c^2(z)$ , yang terbentuk disebut orbit.

#### **Definisi 2.7**

Diberikan  $f_c: \mathbb{C} \to \mathbb{C}$  dengan  $f_c(z) = z_n^2 + c, c \in \mathbb{C}$ . Himpunan semua titik di yang mempunyai orbit terbatas terhadap  $f_c$ , yaitu  $\{z \in \mathbb{C} : \{f_c^n(z)\}$ terbatas}, disebut himpunan Julia penuh dan dinotasikan dengan  $K(f_c)$ .

### **Definisi 2.8**

Diberikan  $f_c: \mathbb{C} \to \mathbb{C}$  dengan  $f_c(z) = z_n^2 + c$ . Batas dari himpunan Julia penuh disebut himpunan Julia dan dinotasikan dengan  $J(f_c)$ . Komplemen dari himpunan Julia yaitu  $F(f_c) = \mathbb{C} \bigvee (f_c)$  disebut himpunan Fatou

#### **Teorema 2.3**

Diberikan  $f_c: \mathbb{C} \to \mathbb{C}$  dengan  $f_c(z) = z_n^2 + c$ ,  $z \in \mathbb{C}$ . Jika  $|c| > 2$ , maka untuk setiap  $|z| \geq c$  berlaku  $\lim_{n \to \infty} f_c^n$ 

#### **Teorema 2.4**

Diberikan  $f_c: \mathbb{C} \to \mathbb{C}$  dengan  $f_c(z) = z_n^2 + c$ ,  $z \in \mathbb{C}$ . Himpunan Julia penuh  $K(f_c)$  adalah himpunan tertutup.

#### **Korolari 2.1**

Himpunan Julia  $J(f_c)$  tertutup dan  $J(f_c) \subset K(f_c)$ .

#### **Teorema 2.5**

Himpunan Julia  $J(f_c)$  bersifat kompak.

Set Julia  $\left(Ic\right)$  merupakan batasan yang umum antara set escape dan set tawanan disebut, didefinisikan untuk nilai tertentu dari c. Jari-jari ambang batas  $r(c) = max(|c|, 2)$  menyediakan kriteria tes yang berguna untuk implementasi melalui komputer. Berikut ini beberapa contoh gambar himpuan Julia dan nilai :

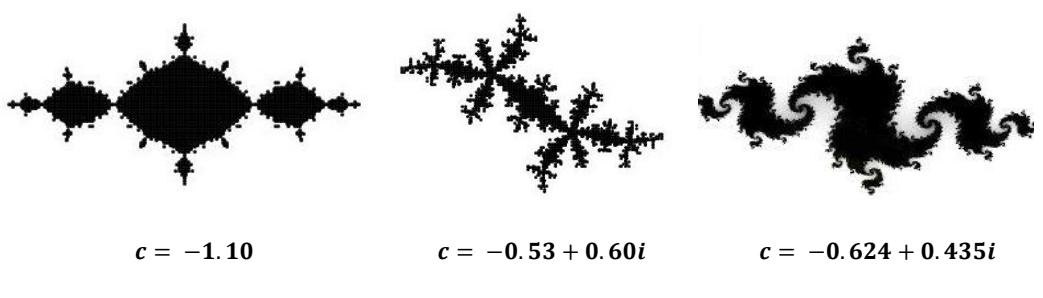

**Gambar 4.** Himpunan Julia

Berikut ini merupakan algoritma dari himpunan Julia :

- a. Tetapkan parameter  $$
- b. Iterasikan  $Z_{n+1} = Z_n^2 + c$  untuk nilai *n* mulai dari 0 sampai pada iterasi yang telah ditentukan maka hentikan iterasi dan beri warna putih pada titik tersebut, namun apabila hasil tersebut memenuhi syarat batas yang diberikan maka lanjutkan iterasi yang telah ditetapkan
- c. Apabila sampai pada iterasi yang telah ditentukan dan hasil memenuhi syarat yang telah ditentukan, beri warna hitam pada titik tersebut.

## **BAB III TUJUAN DAN MANFAAT**

## **3.1 Tujuan Penelitian**

- 1. Membuat motif berbasis IFS dan *Julia set* dengan nilai  $-2 \le a \le 2$  dan  $-2 \le b \le 2$ .
- 2. Menggabungkan motif IFS dan *Julia set* dengan motif batik Minahasa tanpa menghilangkan ciri khas dari batik Minahasa itu sendiri.

### **3.2 Manfaat Penelitian**

Mempromosikan batik Minahasa, memperkaya desain batik Indonesia, memperkenalkan fraktal sebagai salah satu motif baru dalam variasi mendesain batik.

# **BAB IV METODE PENELITIAN**

#### **4.1 Alat dan Bahan**

- a. Data yang digunakan untuk mendapatkan pengetahuan berasal dari pembatik yang ada di Sulawesi Utara khususnya kota Manado. Selain itu data juga diperoleh dari referensi-referensi yang terkait.
- b. Alat yang digunakan

Untuk kegiatan penelitian ini, alat-alat yang digunakan adalah sebagai berikut :

- 1. Perangkat keras : sebuah notebook dengan spesifikasi prosesor minimal i3, 1.66 GB, 250 GB HDD, 1 GB DDR2
- 2. Perangkat lunak : *software* dan perangkat lunak basis fraktal.

## **4.2 Langkah-langkah Penelitian**

Langkah- langkah metode penelitian ini yaitu:

- 1. Mengumpulkan ragam hias batik Minahasa
- 2. Membuat *Julia set* dengan menentukan banyak iterasi  $n, -2 \le a \le 2$ dan  $-2 \leq b \leq 2$ .
- 3. Mengolah penggabungan ragam hias batik Minahasa dan *Julia set* yang telah dibangkitkan menggunakan aplikasi perangkat lunak basis fraktal menjadi desain variasi batik minahasa berbasis *Julia set*.

## **4.3 Diagram**

Penelitian ini akan dilakukan dengan tahapan yakni pada gambar 5.

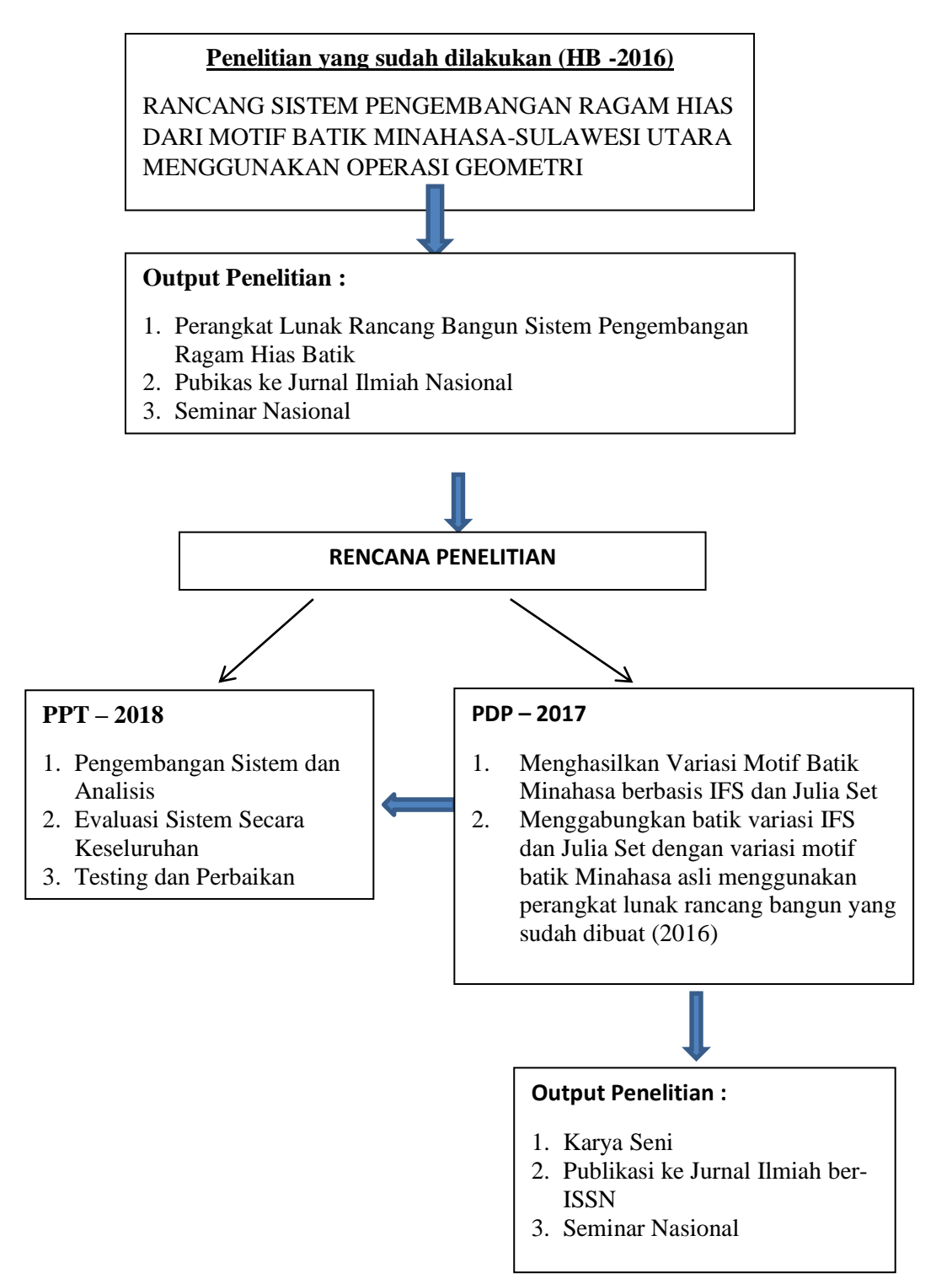

**Gambar 5.** Diagram Langkah Penelitian

## **BAB V HASIL DAN LUARAN YANG DICAPAI**

#### **5.1 Membuat Motif** *Julia Set*

Julia set merupakan salah satu jenis fraktal yaitu objek yang tampak memiliki sifat keserupaan diri (*self similarity*) dan dibangkitkan dari fungsi polinomial. Bentuk umum Julia set yang digunakan dalam penelitian ini adalah  $f_{n+1}(z) = z_n^2 + c$  dimana *n* adalah banyak iterasi, z mempresentasikan sebuah variabel yang bisa juga termasuk semua nilai pada bidang kompleks berbentuk  $x + yi$  untuk  $x, y \in \mathbb{R}$ , c merupakan parameter bilangan kompleks  $c = a +$ **bi** diman  $a, b \in \mathbb{R}$  Berikut ini algoritma yang dapat digunakan untuk membuat *Julia set*:

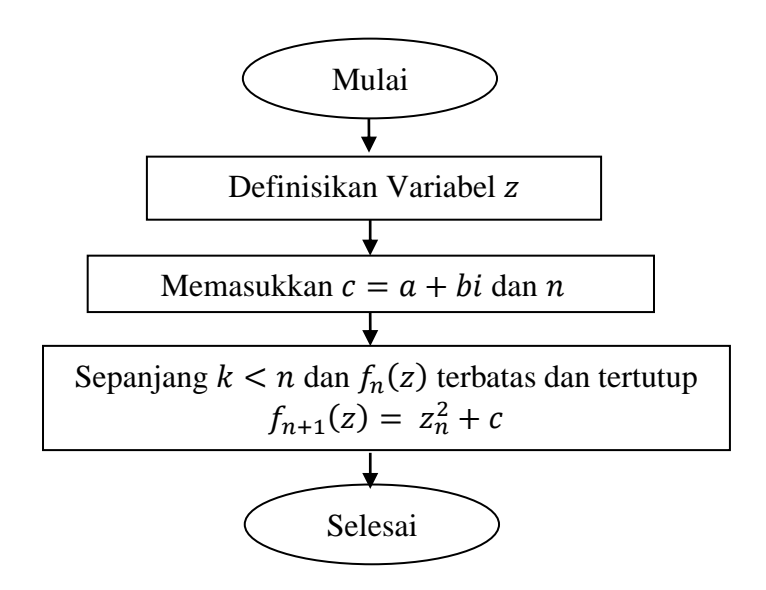

**Gambar 6.** Flowchart *Julia set*

*Julia set* pada umumnya dibangkitkan dengan bilangan kompleks awal  $z = x + yi$  dimana  $i^2 = -1$ , kemudian z diiterasikan secara berulang dengan c adalah bilangan kompleks lainnya yang memberikan sebuah Julia set

tertentu. Misalkan diberikan  $z_n = x + yi$  dan  $c = a + bi$  maka untuk iterasi sebanyak  $n$  berlaku :

 $z_{n+1} = z_n^2 + c = (x + yi)^2 + (a + bi) = (x^2 - y^2)$ sehingga  $z_{n+1} \in \mathbb{C}$  dengan  $re = (x^2 - y^2 + a)$  dan  $im = (2xy + b)$ . Untuk setiap nilai awal z yang diberikan, misalnya  $z_0$  maka terdapat dua kemungkinan yang akan terjadi terhadap nilai  $f(z)$  yang diiterasi pada saat n bertambah mendekati tak terhingga, yaitu  $f(z)$  akan terus bertambah tanpa batas atau akan tetap berada dalam batas. Pertambahan iterasi  $(n)$  menambahkan detail baru yang tak terhingga tetapi ketika gambar diperbesar maka sifat kemiripan-diri tetap ada. Untuk kasus khusus di mana  $c = 0 + 0i$ , Julia set hanya berbentuk lingkaran (bukan fraktal) berjari-jari 1. Jari-jari ambang batas set Julia  $r(c) = max(|c|, 2)$ menyediakan kriteria tes yang berguna untuk implementasi melalui komputer dan Julia set dengan parameter c yang kecil memiliki grafik yang menarik, misalnya Julia set dengan nilai  $-2 \le a \le 2$  dan  $-2 \le b \le 2$ . Pemilihan parameter c sangat penting untuk memberikan bentuk Julia set yang diinginkan. Kombinasi parameter  $c$  memiliki tiga bentuk yaitu :

- a) c yang disusun dari bilangan real saja ( $re \neq 0$ , im = 0)
- b) c yang disusun dari bilangan imaginer saja ( $re = 0$ , im  $\neq 0$ )
- c) c yang disusun dari bilangan real dan imaginer ( $re \neq 0$ , im  $\neq 0$ )

Untuk kombinasi yang pertama Julia set dengan  $c = -2$  menunjukkan Julia set yang berbentuk garis horizontal dari  $-2$  sampai 2, dengan beberapa titik disepanjang garis tersebut (lihat gambar 7.a), nilai  $a < -2$  maka titik semakin sedikit, tidak terhubung dan menjauh (lihat gambar 7.b dan 7.c).

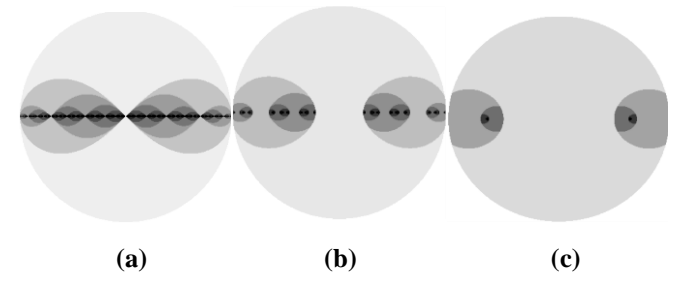

**Gambar 7.** *Julia set* 1(a) *Julia set*  $c = -2$ , (b) *Julia set*  $c = -2.2$ , (c) *Julia set*  $c = -3$ 

Julia set dengan nilai  $-2 < a \le -0.9$  menunjukkan Julia set yang bentuk garisnya semakin menebal dan membentuk basilika yang semakin membesar dan semakin terhubung hingga pada  $-0.9 < a < 0$  berbentuk budha dan melebar mendekati bentuk lingkaran (gambar 8). Pada  $c = 0$  berbentuk lingkaran berjari-jari 1, setelah itu sebaliknya  $0 < a \le 2$  lingkaran yang tadinya sempurna mulai berbentuk lengkungan sampai lengkungan tersebut berubah menjadi titik-titik yang terbagi menjadi 4 bagian dengan bagian kiri dan kanan kelihatan seperti semakin terpisah satu sama lain (lihat gambar 9).

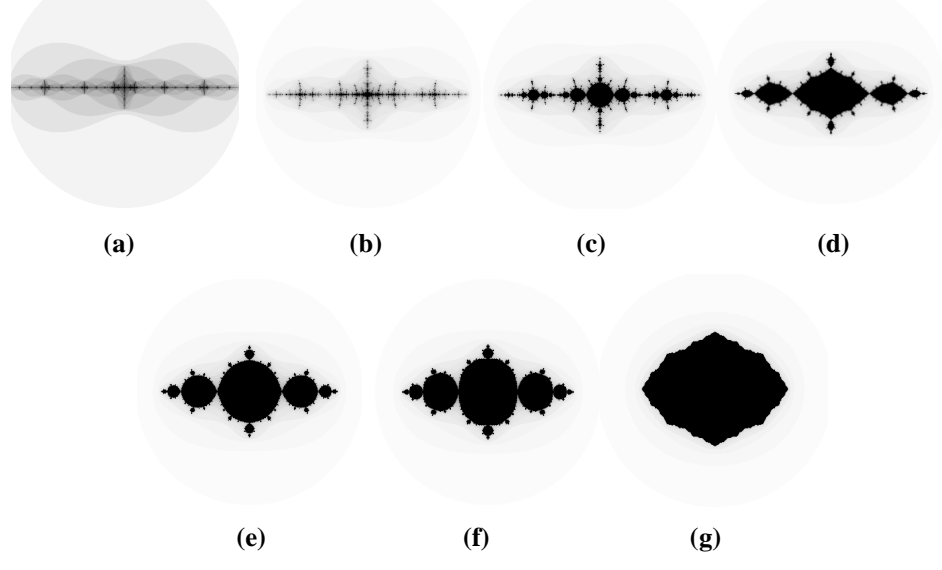

**Gambar 8.** *Julia set* 2 (a) Julia set  $c = -1.8$ , (b) Julia set  $c = -1.4$ , (c) Julia set  $c = -1.3$ , (d) Julia set  $c = 1.0$ , (e) Julia set  $c = -0.9$ , (f) Julia set  $c = -0.8$ , (g) Julia set  $c = -0.3$ 

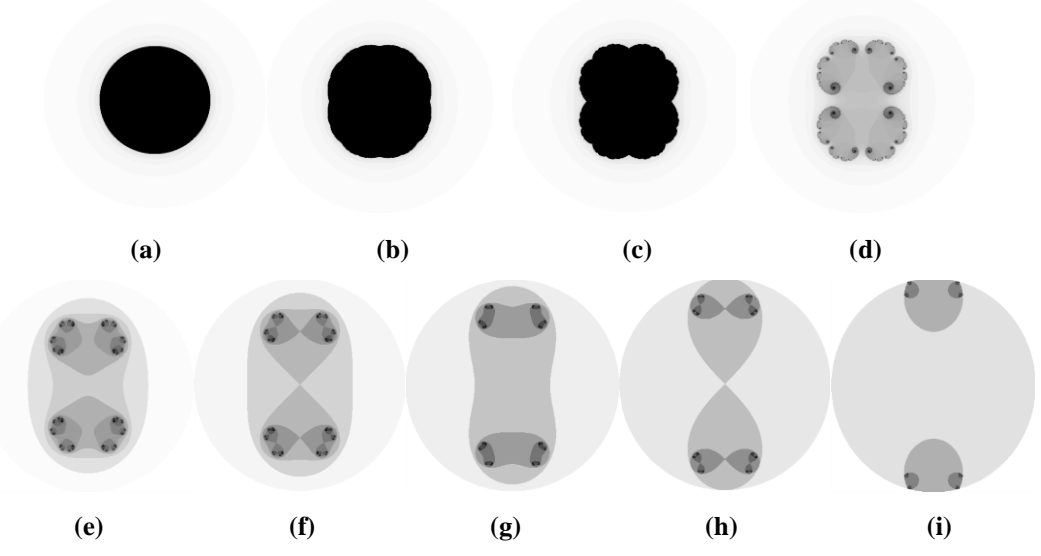

**Gambar 9.** *Julia set* 3 (a) *Julia set*  $c = 0$ , (b) *Julia set*  $c = 0.1$ , (c) *Julia set*  $c = 0.2$ , (d) *Julia set*  $c = 0.3$ , (e)  $c = 0.7$ , (f) *Julia set*  $c = 1$ , (g) *Julia set*  $c = 1.5$ , (h) *Julia set*  $c = 2$ , (i) *Julia set*  $c = 3$ 

Karakter untuk kasus khusus nilai  $c$ ;  $a \neq 0$  dan  $b = 0$  maka bentuk *Julia set* simetris.

Untuk kombinasi kedua *Julia set* dengan nilai  $c = -2i$  menunjukkan *Julia set* yang berbentuk titik-titik dan terbagi di kiri dan kanan tetapi tidak horizontal, titik-titik tersebut menebal sehingga berbentuk debu cantor dan yang tadinya tidak terhubung menjadi terhubung ketika  $c = 1i$  (gambar 10).

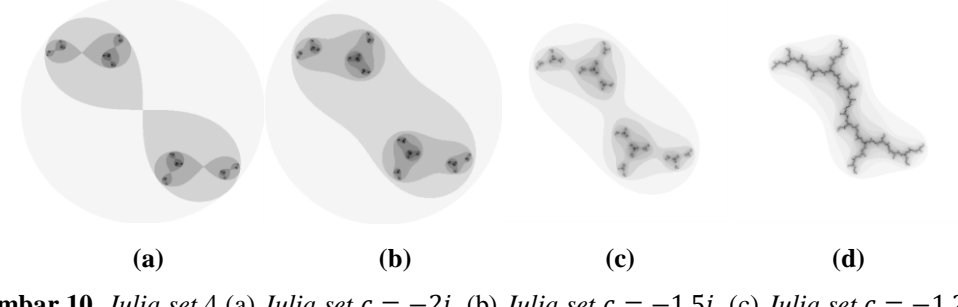

**Gambar 10.** *Julia set* 4 (a) *Julia set*  $c = -2i$ , (b) *Julia set*  $c = -1.5i$ , (c) *Julia set*  $c = -1.2i$ , (d) *Julia set*  $c = -1i$ 

Kemudian bentuk menebal sampai pada  $-0.9 \le b < -0.63$  kembali berbentuk debu Cantor yaitu istilah lain untuk mendeskripsikan *Julia set* yang terdiri dari titik-titik individual yang saling tidak terhubung pada bidang kompleks dan terlihat seperti debu yang disebarkan pada suatu bidang. Pada  $-0.63 \le b < 0$ 

menebal dan kembali menuju bentuk lingkaran pada  $c = 0$  (gambar 11). bentuk  $-2 \le b < 0$  berbeda secara horizontal dengan  $0 < b \le 2$ .

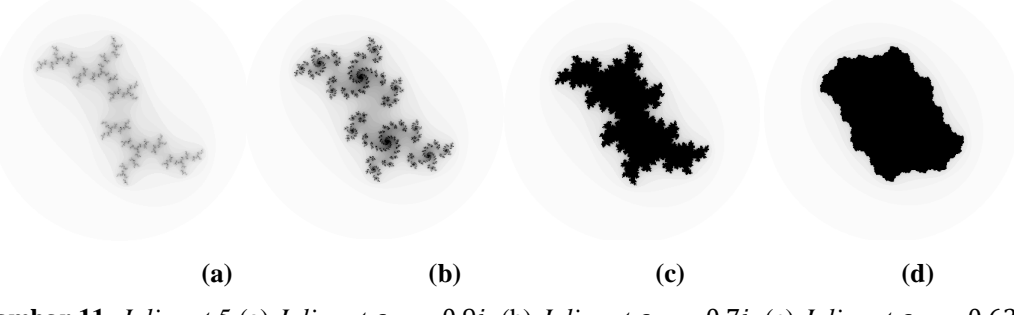

**Gambar 11.** *Julia set* 5 (a) *Julia set*  $c = -0.9i$ , (b) *Julia set*  $c = -0.7i$ , (c) *Julia set*  $c = -0.63i$ , (d) *Julia set*  $c = -0.3i$ 

Salah satu kasus khusus dimana untuk x yang sama dan  $a \neq 0$ , nilai  $c = a + bi$ dan  $c = a - bi$  bentuknya terbalik secara horizontal (gambar 12).

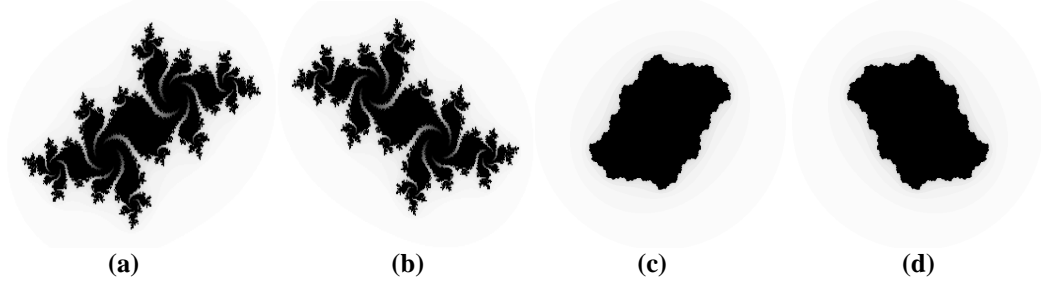

**Gambar 12.***Julia set* 6 (a) *Julia set*  $c = -0.50625 + 0.5277778i$ , (b) *Julia set*  $c = (-0.50625 - 0.50625i)$ 0.5277778*i*), (c) *Julia set*  $c = 0.3i$ , (d) *Julia set*  $c = -0.3i$ 

Dari penjabaran diatas secara umum terdapat beberapa bentuk *Julia set* : yaitu debu Cantor (*cantor dust*), kelinci (*rabbit*), naga (*dragon*), basilika (*basilica*) dan budha.

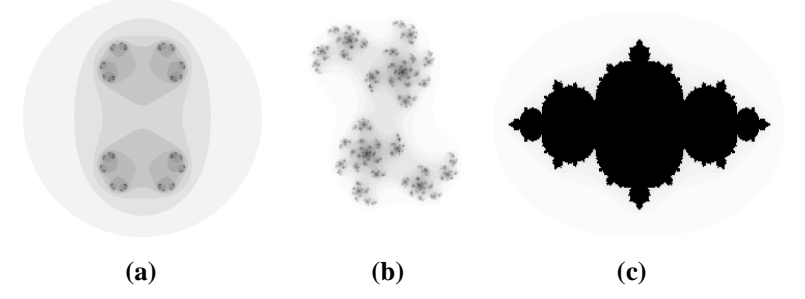

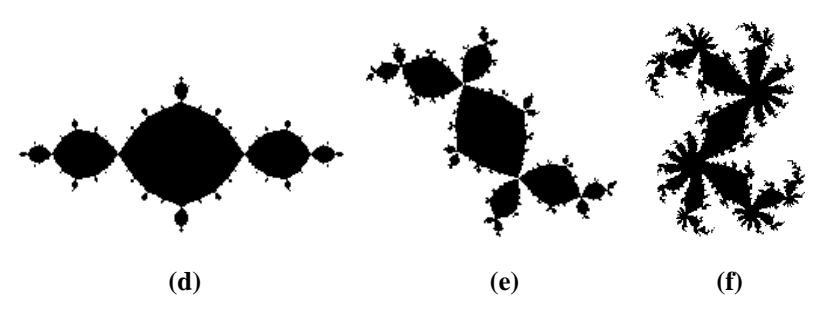

**Gambar 13.** Jenis Bentuk *Julia Set*(a) *Julia set*  $c = 0.7$ ,(b) *Julia set*  $c = 0.44 + 0.29i$ , (c) budha, (d) *basilica,* (e) *rabbit,* (f) *dragon*

Dari semua *Julia set* yang dibuat penulis memilih 20 motif *Julia set* dengan nilai c berdasarkan bentuk yang dipilih dengan nilai  $n = 100$  kali iterasi (lihat gambar 14).

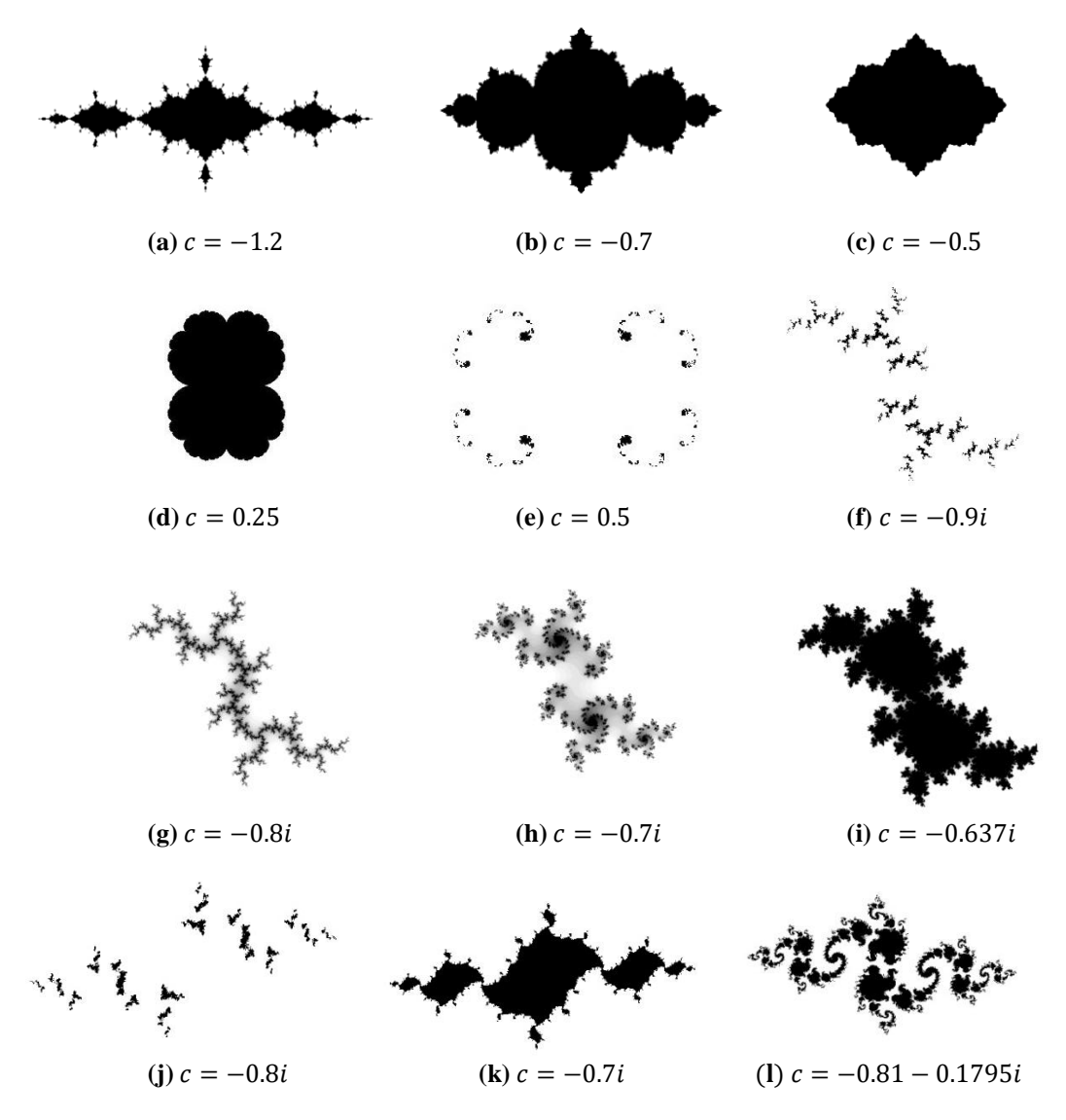

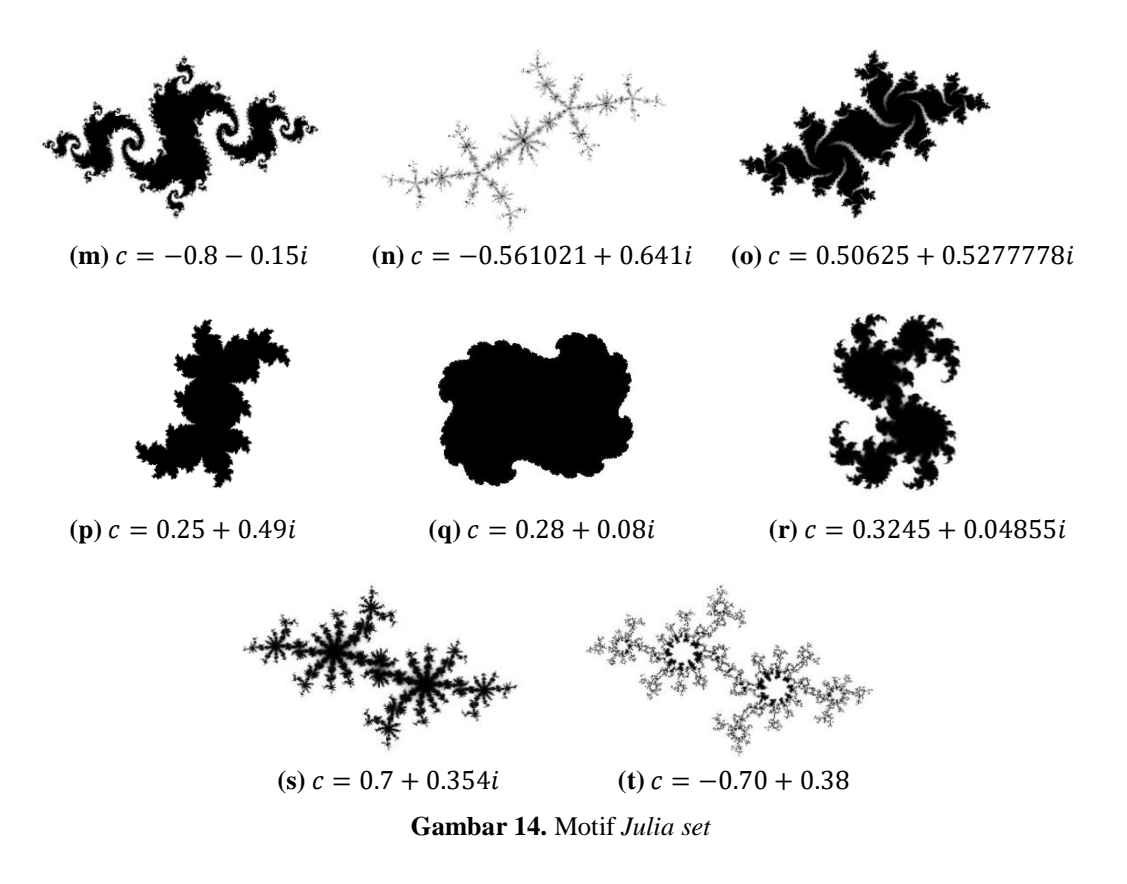

## **5.2 Motif** *Julia Set* **dan Motif Batik Minahasa Dipilih**

Pada penelitian ini penulis memilih :

- 1. 4 jenis motif tradisional minahasa mewakili objek yaitu rumah, makhluk hidup yaitu orang, hewan dan tumbuhan sebagai berikut :
	- a. ragam hias rumah adat (gambar 15.a)
	- b. ragam hias tuama loor/leos (gambar 15.b)
	- c. ragam hias cengkeh (gambar 15.c)
	- d. ragam hias burung manguni (gambar 15.d)

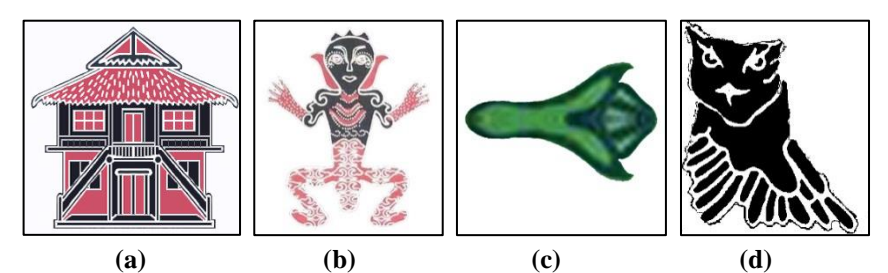

**Gambar 15.** Motif Batik Minahasa yang digunakan dalam penelitian

- 2. 7 motif *Julia set* dari 20 motif yang dipilih pada gambar 14 yaitu :
	- a. gambar 14.b e. gambar 14.i
	- b. gambar 14.b f. gambar 14.l
	- c. gambar 14.d g. gambar 14.r
	- d. gambar 14.e

## **5.3 Pengoperasian dan Tampilan Program**

Penggabungan motif batik tradisional Minahasa dan motif *Julia Set* yang dipilih dalam penelitian ini dilakukan menggunakan perangkat lunak basis fraktal. Dari hasil penelitian Jullia Titaley dan Winsy Weku (2016) saat program dijalankan pertama kali akan langsung menuju halaman utama program. Pada tampilan awal layar utama aplikasi ini terdapat 5 bagian utama label di *windows* yaitu *L System Editor, Projects, Navigator, Palette* dan *Properties.* 

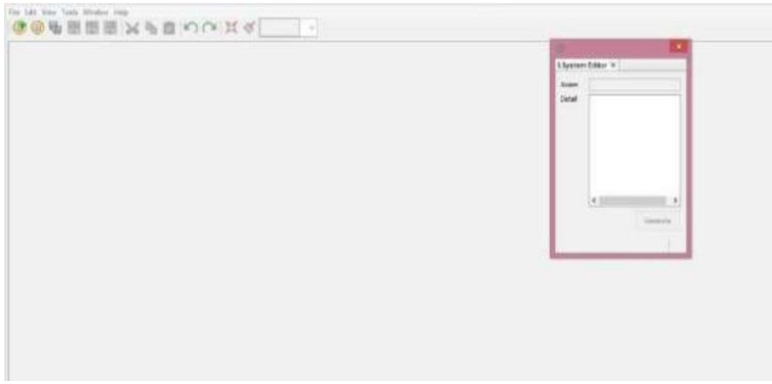

**Gambar 16.** Tampilan Awal Layar Utama Aplikasi

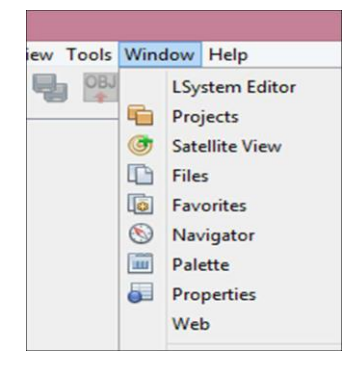

**Gambar 17.** Memunculkan Label di windows

Langkah-langkah untuk mengatur label dari *windows* :

- 1. Klik kiri dan tahan pada sekeliling Tab Lsystem Editor.dan geser ke kanan agak keluar frame aplikasi ini.
- 2. Akan terlihat Lsystem Editor sudah menempel di kanan.
- 3. Lakukan hal yang sama untuk untuk *project*, *navigator*, *palette* dan *properties*. Lihat semuanya di sistem *windows.*

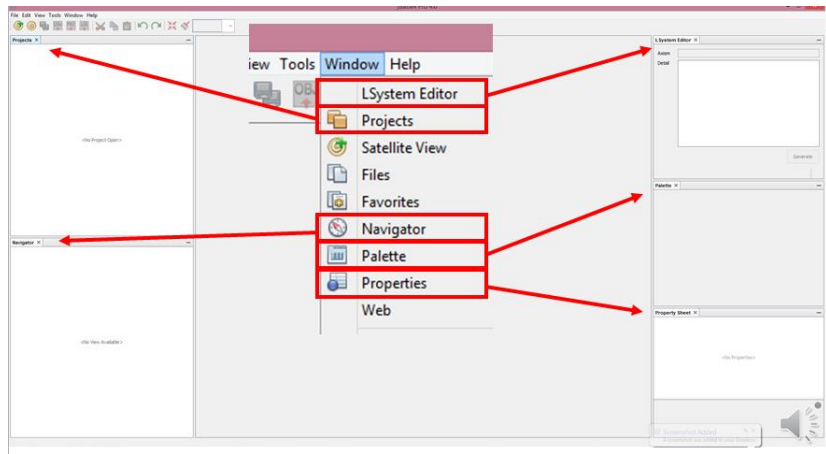

**Gambar 18.** Tampilan Layar Utama

Langkah-langkah berikut untuk membuat proyek :

- 1. Klik menu *file,* pilih *new project* dan klik *next*.
- 2. Berikan nama "J.S Batik Minahasa" dan pilih tempat penyimpanan.
- 3. Klik *finish*

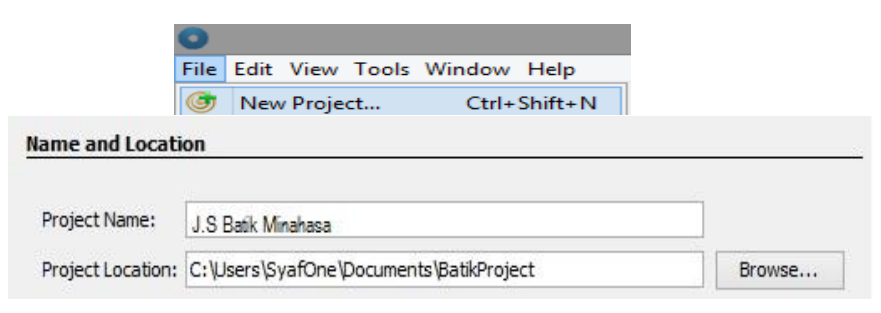

**Gambar 19.** Langkah-Langkah Membuka *Project*

Langkah-langkah berikut untuk membuat *Layer* Baru :

- 1. Klik kanan pada layout files
- 2. Kemudian pilih new layout file

3. Isi Nama "J.S & Batik Minahasa" dan size A4, width 210, height 297, dan centang *portrait* untuk membuat desain akhir berukuran kertas A4 dan memanjang kebawah. Klik Finish.

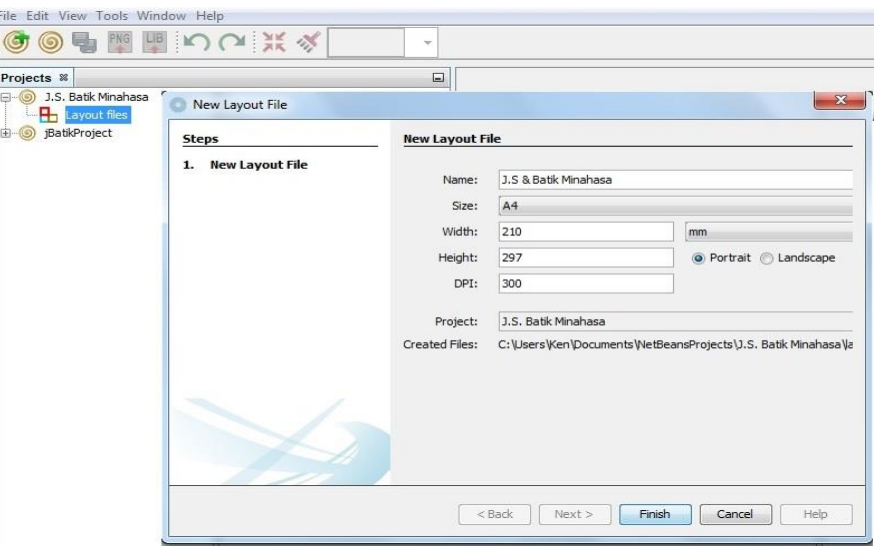

**Gambar 20**. Membuat Layout Baru

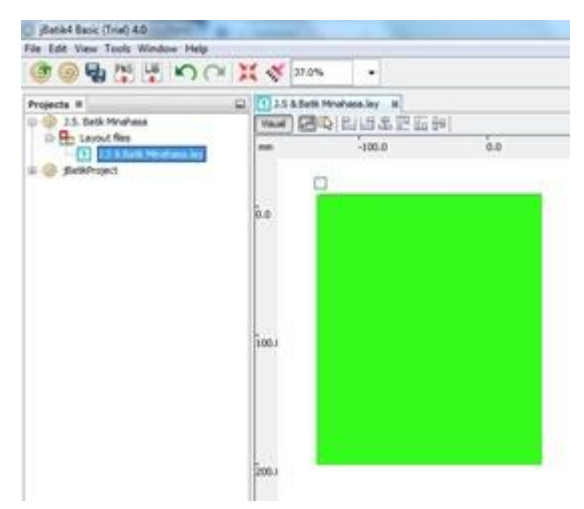

**Gambar 21**. Layout Baru

Setelah muncul *layout* baru berwarna hijau, ubah warna latar belakang menjadi warna putih. Berikut langkah mengubah warna latar belakang pada *layout* :

- 1. Klik nama layout, klik ikon kuas
- 2. Pilih warna putih di ujung kiri atas & ok, warna layout berubah putih.

| $\sim$ 35 $\sim$<br>LIB<br>PNG<br>37.0%<br>$\mathbf{x}$<br>Choose Background Color<br>Swatches<br>HSV HSL RGB CMYK<br>⊠<br>Recent: |
|----------------------------------------------------------------------------------------------------|
|                                                                                                    |
|                                                                                                    |
|                                                                                                    |
| Preview                                                                                                    |
| <b>First</b><br>Sample Text Sample Text<br>OK<br>Cancel<br>Reset                                                                   |

**Gambar 22**. Mengubah Warna Latar Belakang Menjadi Putih

Setiap motif yang akan digunakan harus berbentuk \*PNG agar dapat diimport kedalam perangkat lunak. Berikut langkah memasukkan motif ke proyek :

1. Klik nama layout dan pilih menu *file* – *import library*

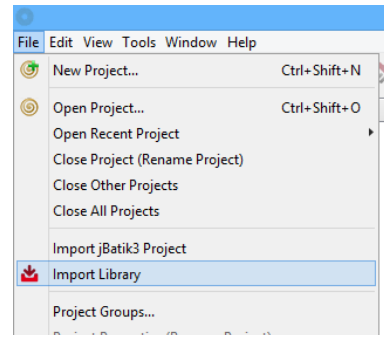

**Gambar 23.** Tampilan *import library*

2. Pilih motif dalam bentuk \*png dan klik *choose library*. Maka motif akan masuk pada label *palette*.

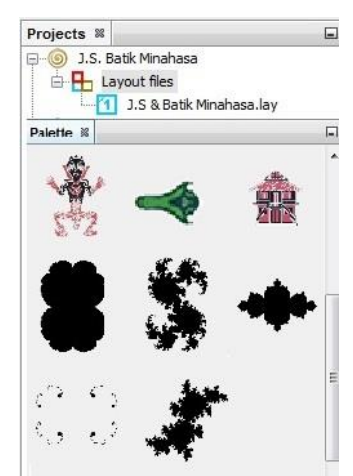

**Gambar 24**. Tampilan *png libraries* di *Palette*

Warna motif dapat diubah pada label *palette* sehingga variasi bisa dibuat dengan warna motif yang lebih bersesuaian. Langkah mengubah warna motif julia set dengan nilai  $c = -0.7$  adalah sebagai berikut:

1. Klik kanan pada motif julia set dengan nilai  $c = -0.7$ , pilih *edit image*.

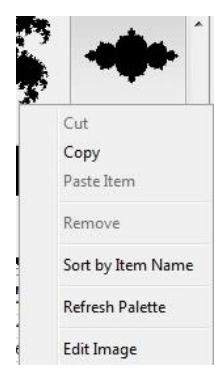

**Gambar 25**. Tampilan *edit image* motif *Julia Set*  $c = -0.7$ 

2. Klik kotak berwarna pada bagian kiri bawah. Pilih warna ungu ketiga dari

bawah dan atur *tolerance* = 100.

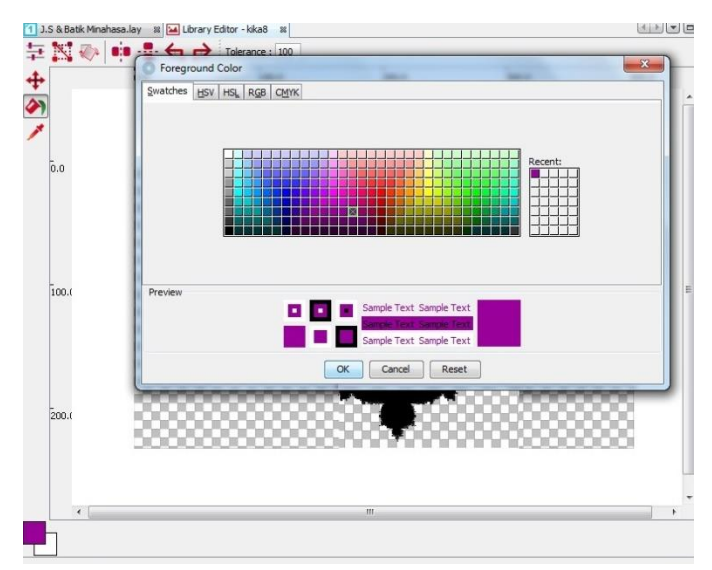

**Gambar 26**. Tampilan *edit* warna *image* motif *Julia Set*  $c = -0.7$ 

3. Klik ikon ember dan klik pada motif. Maka gambar tersimpan di palette.

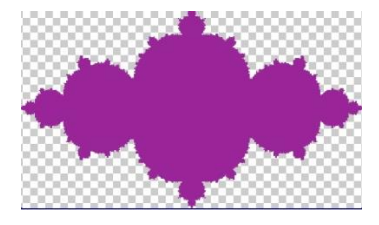

**Gambar 27**. Hasil *edit* warna *image* motif *Julia Set*  $c = -0.7$ 

Layer adalah kotak persegi kecil pada gambar 21, kotak inilah tempat memasukkan motif dari palette. Layer memiliki parameter yang dapat diatur dan *toolbox* dengan fungsinya masing-masing. Nama layer diubah menjadi "-0.7 j.s" untuk tempat memasukkan motif *Julia Set* dengan nilai  $c = -0.7$ .

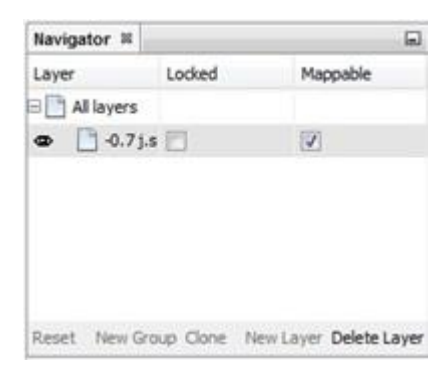

**Gambar 28**. Tampilan *layer Julia Set*  $c = -0.7$ 

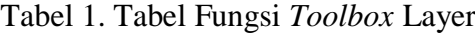

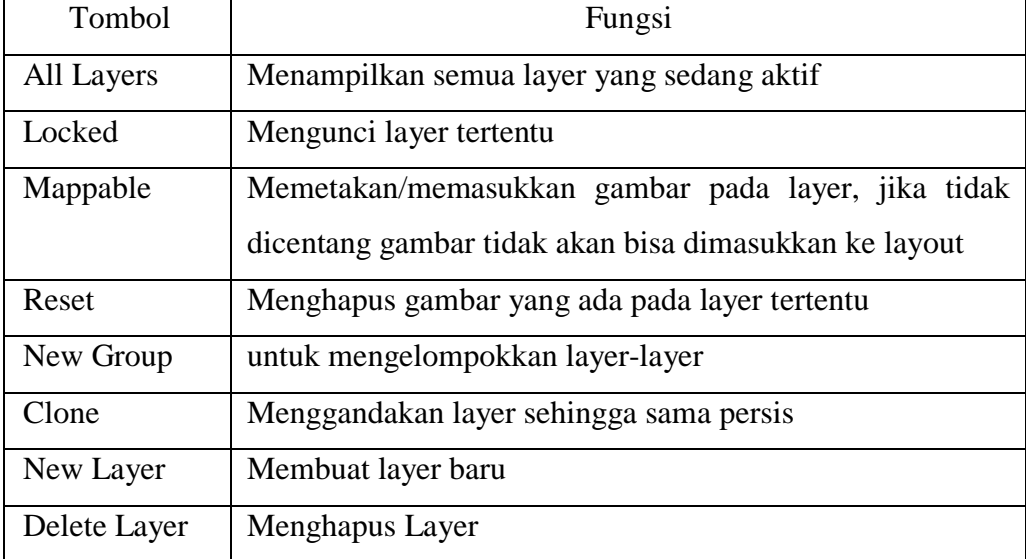

Parameter dalam aplikasi ini berguna untuk membuat beragam variasi dari motif. Setelah menambahkan item yang diinginkan, pengguna akan diberikan tampilan nilai variabel properties dari item tersebut. Pengguna dapat mengubahnya sesuai dengan keinginan agar motif yang dihasilkan sesuai dengan yang diinginkan.

| Property Sheet X   Satellite View |                |   |
|-----------------------------------|----------------|---|
| $=$ Properties                    |                |   |
| Name                              | Layer          | 譡 |
| mappable                          | ☑              |   |
| locked                            | п              |   |
| - Sublayout                       |                |   |
| ×                                 | 104            |   |
| ÿ                                 | 407            |   |
| iteration                         | 1              |   |
| (A) ANGLE                         | $\overline{0}$ |   |
| squareRotationAngle               | 0.0            |   |
| (E) LENGTH                        | 100            |   |
| (W) WIDTH                         | 100            |   |
| (:) INCREMENT ANGLE               | 1.0            |   |
| (") INCREMENT LENGTH              | 1.0            |   |
| (?) INCREMENT WIDTH               | 1.0            |   |

**Gambar 29.** Mengenal Parameter

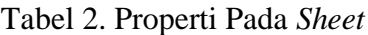

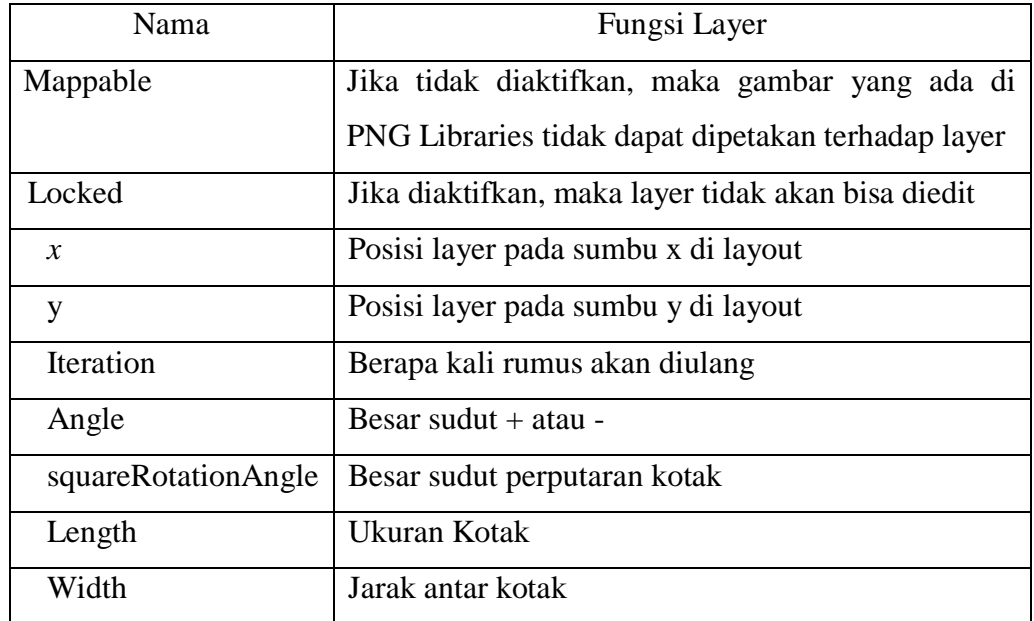

a. Membuat Iterasi

Iterasi dibuat untuk pengulangan isen/corak yang dibuat. Langkah-langkah membuat iterasi untuk *Julia Set* dengan nilai  $= -0.7$ :

- 1. Klik layer "-0.7 j.s", pada *property sheet* ubah nilai iterasi menjadi 6
- 2. Maka akan muncul 6 kotak dengan ukuran  $100 \times 100$  piksel (gambar 30).

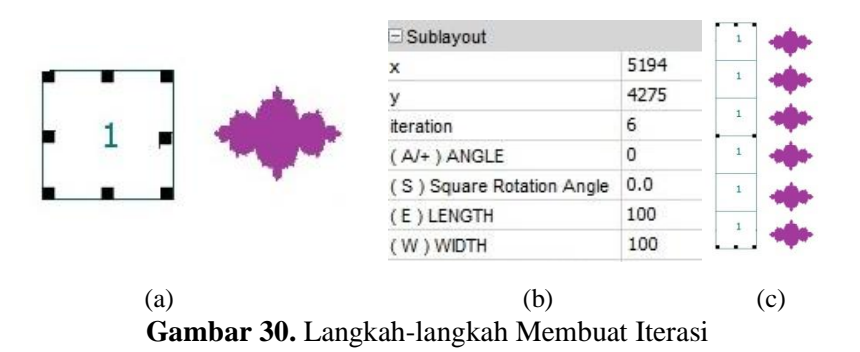

b. Mengenal Parameter *Width*

Parameter *width* berfungsi mengatur lebar. Misalkan kita tambah nilai width yang awalnya 100 menjadi 700 untuk memperbesar kotak, maka hasilnya dapat dilihat pada gambar 31.

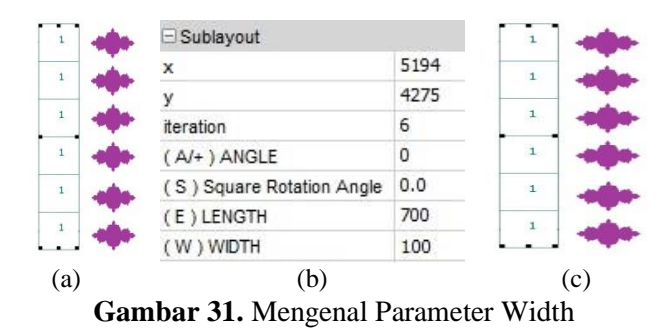

c. Mengenal Parameter *Length*

Garis *length* adalah jarak antar kotak atau menjauhkan gambar satu sama lain. Misalkan kita ganti nilai *length* dari 100 menjadi 700 untuk menambah jarak antar kotak maka hasilnya dapat dilihat pada gambar 32.

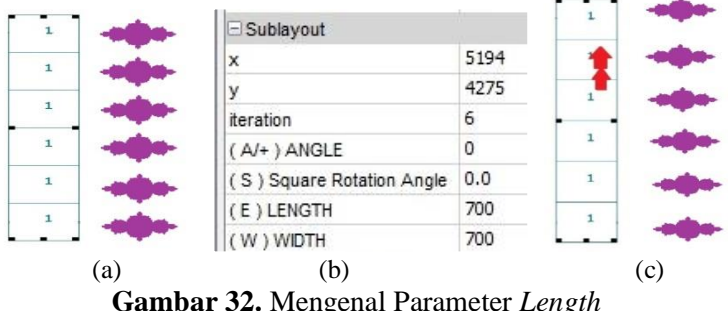

**Gambar 32.** Mengenal Parameter *Length*

Setelah variasi motif sudah selesai maka gambar dapat di simpan dengan mengekspor file ke dalam bentuk gambar bertipe .png dengan 2 cara.

- a. Klik menu *file*, pilih *Export as PNG* atau pada toolbar pilih ikon PNG untuk file .png.
- b. Untuk menyimpan sebagai gambar png libraries baru di palette pilih icon Lib pada toolbar
	- 1. Muncul kotak dialog untuk penyimpanan file yang akan diexport. Pilih lokasi penyimpanan file yang akan dieksport. Isi file dengan nama yang diinginkan. Klik Save.
	- 2. Hasil export gambar dapat dilihat di folder tempat menyimpan sebelumnya.

#### **5.4 Variasi Motif Batik Minahasa Berbasis** *Julia Set*

Penelitian ini menghasilkan 2 variasi motif batik Minahasa berbasis *Julia set*. Variasi pertama dibuat menggunakan 5 jenis motif *Julia set* dan 3 motif tradisional batik Minahasa. Pemilihan warna dilakukan dengan kombinasi latar berwarna putih (gambar 22 & gambar 33) dan motif berwarna merah, hitam, kuning dan 2 degradasi warna ungu (gambar 34).

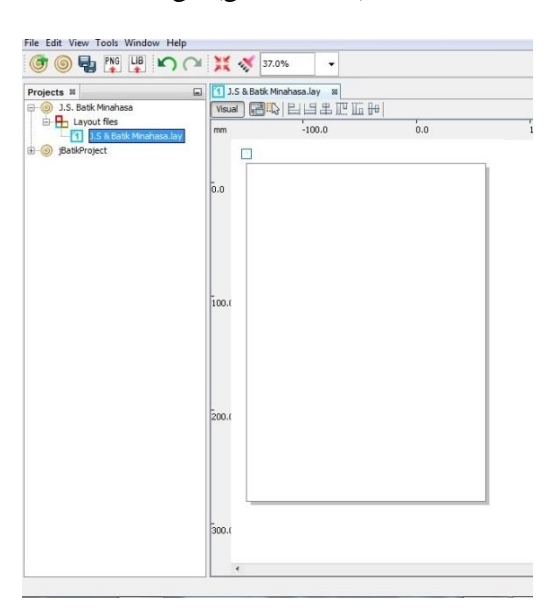

**Gambar 33.** Latar Berwarna Putih

Setelah motif-motif dimasukkan ke dalam *palette* seperti ditunjukkan pada gambar 24, warna motif diubah sesuai dengan warna dipilih (gambar 34) sehingga menghasilkan motif akhir seperti gambar 35.

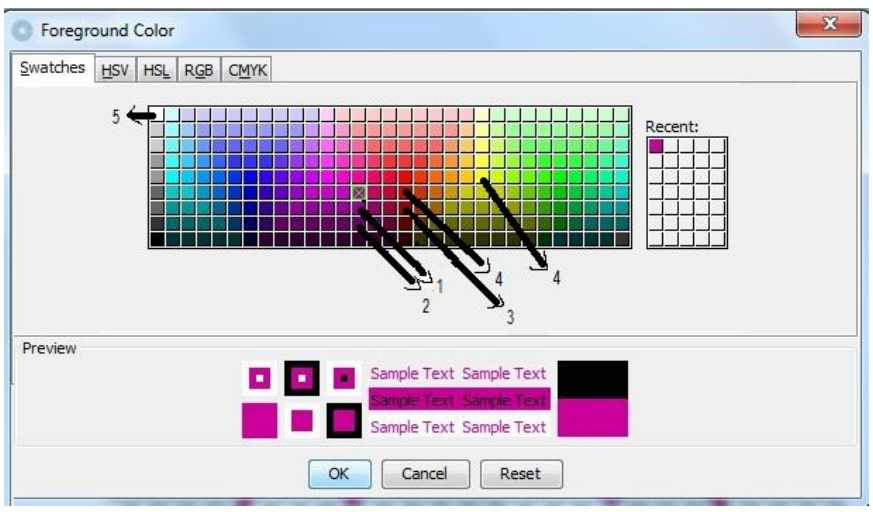

**Gambar 34.** Warna Motif Dipilih

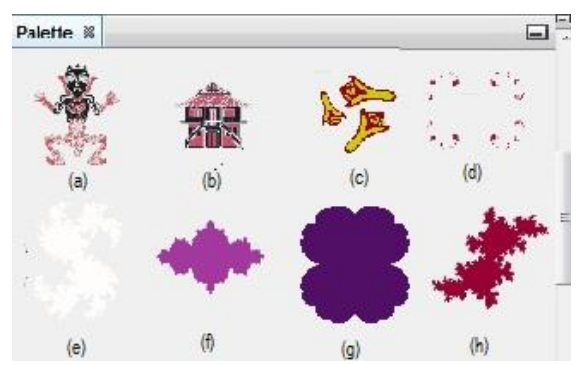

**Gambar 35.** *Palette* Setelah Warna Diubah

Tabel 3. Properti Motif dan Warna

| Nama         | Jenis                                            | Warna |
|--------------|--------------------------------------------------|-------|
| a            | Motif tradisional batik Minahasa tuama loor/leos | Asli  |
| $\mathbf b$  | Motif tradisional batik Minahasa rumah adat      | Asli  |
| $\mathbf{C}$ | Motif tradisional batik Minahasa cengkeh         | No.4  |
| d            | Motif Julia set dengan nilai $c = 0.5$           | No.3  |
| e            | Motif Julia set $c = 0.3245 + 0.04855i$          | No.5  |
| $\mathbf f$  | Motif Julia set dengan nilai $c = -0.7$          | No.1  |
| g            | Motif <i>Julia set</i> dengan nilai $c = 0.25$   | No.2  |
| h            | Motif Julia set nilai $c = -0.637i$              | No.3  |

Motif rumah adat dan tuama loor/leos tidak diubah warnanya melainkan motif *Julia set* yang menyesuaikan sehingga bentuk variasi berbasis *Julia set* tetapi motif asli tetapi dipertahankan. Motif *Julia set* dengan nilai  $c = -0.7$ *length* 700 & *width* 700 yang telah digabung dengan motif tradisional rumah adat *length* 800 & *width* 350 (gambar 39a). Kemudian motif *Julia set* dengan nilai  $c = 0, 5$  yang memberikan kesan mirip batik asli karena berbentuk debu cantor diatur ukurannya menjadi lebih besar yaitu *length* 700 & width 800 sehingga berada di sekitar *Julia set* (gambar 39b). *Julia set*  $c = 0,25$  ukuran **700**  $\times$  **350** piksel digabung dengan motif tuama loor/leos yang berbentuk orang (gambar 35c). Motif-motif tersebut diatur iterasi = 6 lalu digabungkan dalam posisi bergantian dan selanjutnya akan disebut list 1 (lihat gambar 39).

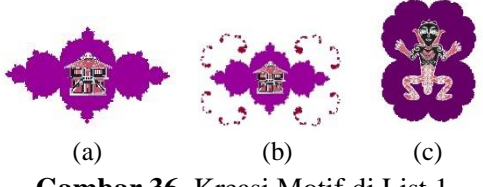

**Gambar 36.** Kreasi Motif di List 1

List 2 dibentuk oleh motif cengkeh dan 2 motif *Julia set* yang disusun secara bergantian dari atas kebawah. Motif cengkeh dengan iterasi = 3, *angle* = 10 dibentuk menyerupai bunga (gambar 37a). Motif cengkeh tersebut disimpan sebagai lib (motif baru) kemudian digunakan dengan iterasi = 6, *length* = **700** dan *width* 300 (gambar 37). Motif *Julia set*  $c = 0.637i$  (gambar 37b) digabung dengan 2 buah *Julia set*  $c = 0.3245 + 0.04855i$  berwarna putih didalamnya (gambar 37c).

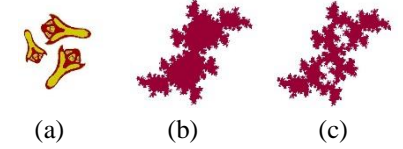

**Gambar 37.** Kreasi Motif di List 2

List 3 merupakan list 1 dengan motif rumah adat dan tuama loor/leos yang dirotasikan 180°. List 4 merupakan pencerminan List 2 (gambar 39).

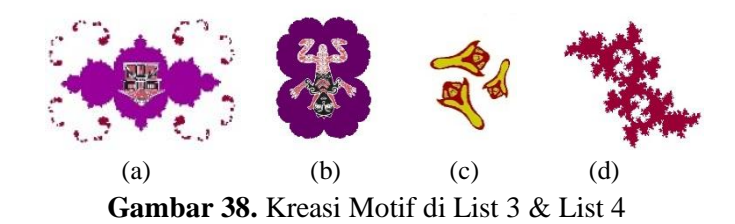

List 1, 2, 3 dan 4 disusun dengan posisi berselang-seling dengan tujuan mengisi daerah gambar sehingga motif terlihat lebih menyerupai batik seperti disajikan pada gambar 39.

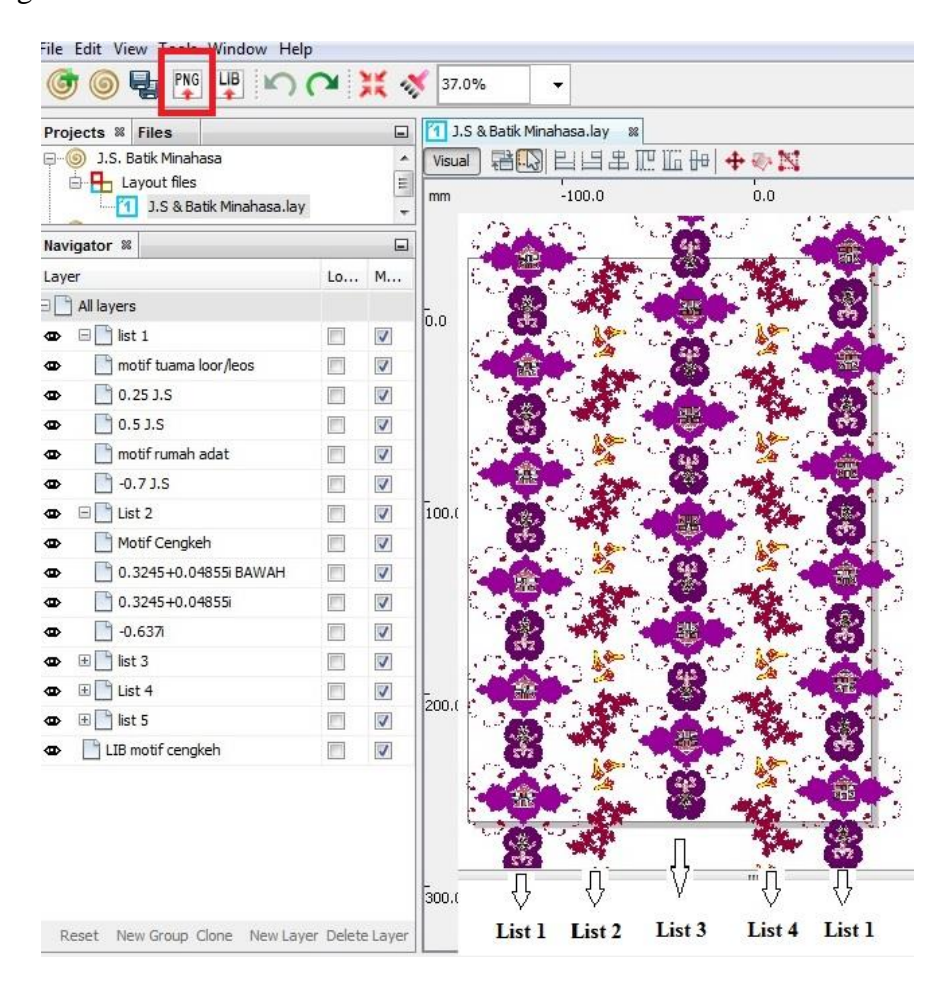

**Gambar 39.** Gabungan List

Pengaturan letak list disesuaikan sehingga gambar terpotong pada motif sehingga memberikan tampilan seperti batik yang motifnya terus berulang. Setelah gambar selesai, simpan dengan format .png dengan cara klik ikon png dan simpan. Hasil akhir variasi batik Minahasa berbasis *Julia set* ditampilkan pada gambar 40.

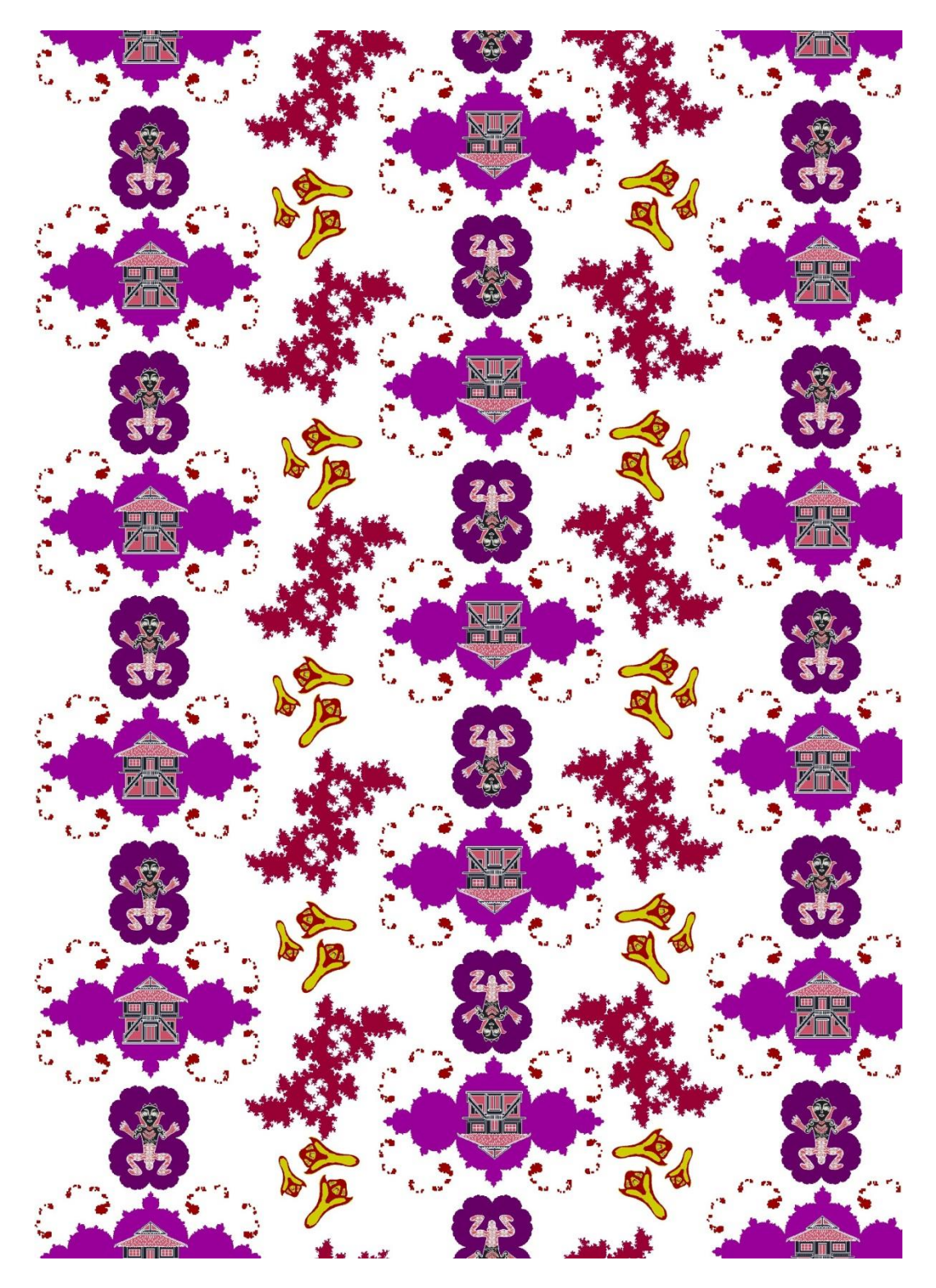

**Gambar 40.** Variasi Motif batik Minahasa Berbasis *Julia Set* Pertama

Variasi motif batik kedua (lihat gambar 46) dibuat dengan membentuk *Julia set*  $c = -1$ , 2 menjadi sayap di sisi kiri dengan iterasi = 4. Sayap disisi kanan merupakan hasil pencerminan sayap di sisi kanan. Ditengah kedua sayap ditambahkan *Julia set* =  $-0.81 - 0.1795$  (gambar 44).

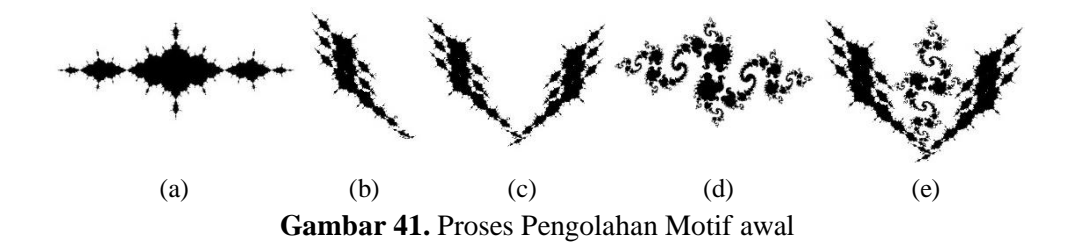

Kemudian motif ini disimpan menjadi motif baru menggunakan ikon lib di menu. Motif ini dibuat berdasarkan ide untuk membuat bentuk menyerupai kupukupu, motif ini juga menunjukkan bahwa penggabungan motif Julia Set dapat dikombinasikan menjadi bentuk-bentuk yang baru dan unik. Motif baru ini disusun dengan iterasi = 4 dan angle = 10 pengaturan besar ke kecil. Setelah itu bentuk pencerminan untuk sisi kanan. Motif yang sama dibentuk dengan iterasi = 3 dan perubahan besar ke kecil diletakkan ditengah bagian bawah. Motif burung manguni ditambahkan saling bertolak belakang menggunakan pencerminan (gambar 42). Penggunaan warna lebih sederhana yaitu hitam dan coklat dengan latar belakang kuning gelap.

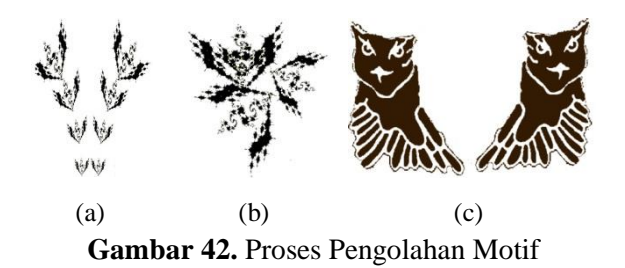

Motif diatur membentuk 1 list kemudian disusun secara berulang. Hasil akhir variasi batik minahasa berbasis *Julia set* yang kedua tersebut ditampilkan pada gambar 43.

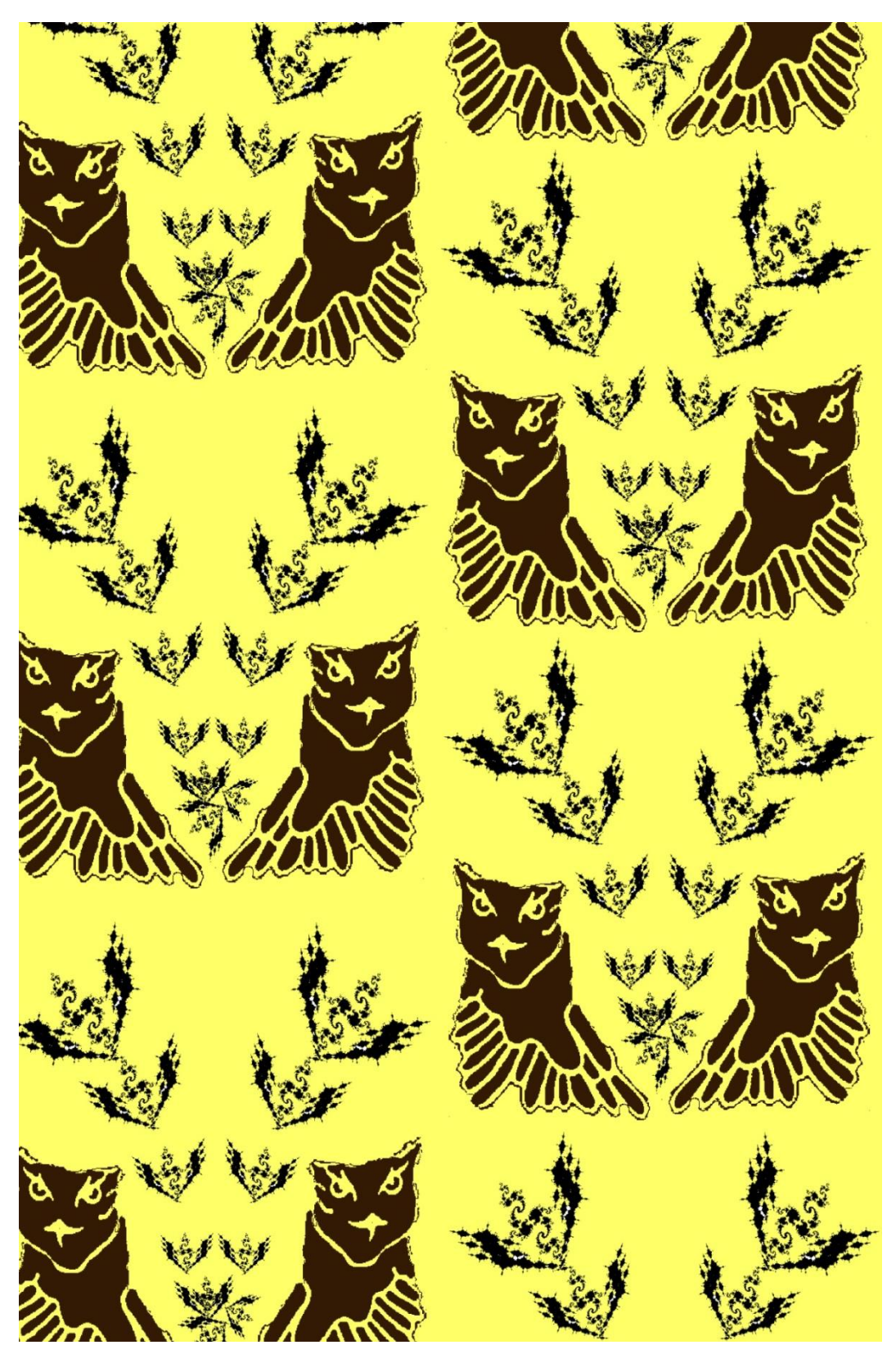

**Gambar 43.** Variasi Motif batik Minahasa Berbasis *Julia Set* kedua

# **BAB VI KESIMPULAN DAN SARAN**

#### **6.1 Kesimpulan**

- 1. Motif himpunan Julia dapat dibentuk dengan menentukan nilai *c* sebuah bilangan kompleks dengan range  $-2 \le a \le 2$  dan  $-2 \le b \le 2$ . Jenis bentuk *Julia set* antara lain: debu Cantor (*cantor dust*), kelinci (*rabbit*), naga (*dragon*), basilika (*basilica*) dan budha.
- 2. Menggabungkan motif *Julia set* dan motif batik tradisional Minahasa dapat dilakukan dengan memilih motif *Julia set* dan 4 jenis motif batik Minahasa sehingga ciri khas batik minahasa tetap ada. Penggabungan diakukan menggunakan aplikasi perangkat lunak basis fraktal dengan mengatur properti motif yang ada seperti layer layout, banyak iterasi, lebar, panjang, sudut, peningkatan sudut dan lain-lain.

### **6.2 Saran**

Berdasarkan hasil penelitian ini, variasi batik dapat dibuat dengan menggabungkan motif *Julia set* dan motif batik tradisional Minahasa, sehingga penulis menyarankan penggunaan motif tradisional yang lain.

## **DAFTAR PUSTAKA**

- Alwi, H. 2007. KBBI, edisi ketiga. Balai Pustaka, Jakarta.
- Anas, B.1997.Indonesia Indah "Batik". Yayasan harapan kita, Jakarta.
- Balza, A., dan Firdausy, K. 2005. Teknik Pengolahan Citra Digital Menggunakan DELPHI. Ardi Publishing. Yogyakarta.
- Bartle, R. G., dan Donald, R. S., 2011. *Introduction to Real Analysis : third edition*. John Wiley & Sons, Inc, New York.
- Barnsley, M. F. 1988. Fractals Everywhere. Academic Press, Inc. London.
- Davis, T.2012.Iterated Functions. [http://www.geometer.org/mathcircles] (8 Juli 201)
- Devaney, R. L. 1995. *An Introduction To Chaotic Dynamical System.* Wesley Publishing Company, Inc, Canada.
- Dewi, R.A.M., Rani, R. D., Elita, I. 2016. Geometri Fraktal Untuk Re-Desain Motif Batik Gajah Oling Banyuwangi. *Jurnal Pendidikan Matematika*. **5(2)**:222-230. [http://jurnal.untad.ac.id/jurnal/index.php/AKSIOMA/article/view/7179]
- Edgar, G. A. 1990. *Measure, Topology, and Fractal Geometry*. SpringerVerlag, New York.
- Falconer, K. 1992. *Fractal Geometry: Mathemetical Foundation & Applications*. JohnWiley & Sons, New York.
- Latifah, D.N. 2010. Natural BI' Cap (Batik Cap) sebagai Inovasi Batik Ramah Lingkungan. Institut Pertanian Bogor, Bogor.
- Lipschutz, S dan Lipson, M. L .2004. Aljabar Linear : edisi ketiga*.* Alih bahasa redina indriasari. Erlangga, Jakarta.
- Munir, R. 2004. Pengolahan Citra Digital dengan pendekatan Algoritmik, Edisi Pertama, Informatika Bandung, Bandung.
- Muwarni, T. 2011. Dimensi Fraktal Himpunan Julia.[skripsi]. FMIPA Universitas Sanatha Dharma, Yogyakarta. [\[https://repository.usd.ac.id/2272/2/063114002\\_Full.pdf\]](https://repository.usd.ac.id/2272/2/063114002_Full.pdf)(7 juli 2017)
- Romadiastri, Y. 2013. Batik Fraktal: Perkembangan Aplikasi Geometri Fraktal. *Jurnal Matematika.***1(2)**:158-164.

[http://download.portalgaruda.org/article.php?article=129492&val=5106] (28 Februari 2017)

- Sediyono, E.2006. Visualisasi Fraktal Bilangan Imajiner Pada Grafika Komputer. Prosiding Seminar Nasional Sistem Dan Informatika; Bali, 17 November 2006.195-198. [https://yudiagusta.files.wordpress.com/2009/11/195-198-snsi06-32 visualisasi-fraktal-bilangan-imajiner-pada-grafika-komputer.pdf] (25 Feb 2017)
- Soberano, dan Lisa, A.2000. The Mathematical Foundation of Image Compression. University of North Carolina at Wilmington. North Carolina
- Susanti, E. 2015. Variasi Motif Batik Plembang Menggunakan Sistem Fungsi Teriterasi dan Himpunan Juia. *Jurnal Matematika*. **5(1)**: 36-44. [http://ojs.unud.ac.id/index.php/jmat/article/view/16564/10857] (1 Maret 2017)
- Titaley, J., dan Weku, W.C.D. 2016. Rancang Sistem Pengembangan Ragam Hias dari Motif Batik Minahasa-Sulawesi Utara Menggunakan Operasi Geometri Pada Pengolahan Citra Digital. Laporan akhir penelitian Hibah Bersaing. Universitas Sam Ratulangi, Manado. [tidak dipublikasikan]
- Trench, W.F. 2003. *Introduction To Real Analysis*. Pearson Education, San Antonio.

#### **Lampiran 1***. Coding Program*

```
%[membuat daerah gambar x,y]
vx = 2000;vy = 2000;x = 1inspace(-2, 2, vx);
y = 1inspace(-2,2,vy);
c = zeros(length(y), length(x));xn = 0;yn= 0;
xnew = 0;vnew = 0;lenx = length(x);
leny = length(y);zval = zeros(lenx, leny);%[perintah iterasi]
if 1
%[memasukkan nilai c=a+bi dan iterasi]
a = 2;b = -0.5;
iter = 50;
for n=1:leny
c(n, :)=y(n)+1i*x(:);
end
for n = 1:lenx*leny
k = 1;xn = real(c(n));yn = image(c(n));while ((k <iter) &c((xn * xn + yn * yn) < 4))
xnew = xn*xn-yn*yn + a;ynew = 2 \cdot \text{xn} \cdot \text{yn} + b;
xn = xnew;yn = ynew;
k = k+1;end
zval(n) = k;end
%[mengatur warna julia set]
cmap = \text{flipud}(colormap(qray));%cmap = colormap(gray);
colormap(cmap);
%mengatur ukuran gambar
plot(x,y,'-r');imagesc(zval);
imresize(zval,[7000 7000]);
hold off;
axis equal;
axis off;
```
end

## **Lampiran 2***.* **Detail Variasi Motif Batik Minahasa berbasis** *Julia Set*

1. Vaiasi motif batik pertama

List 1 :

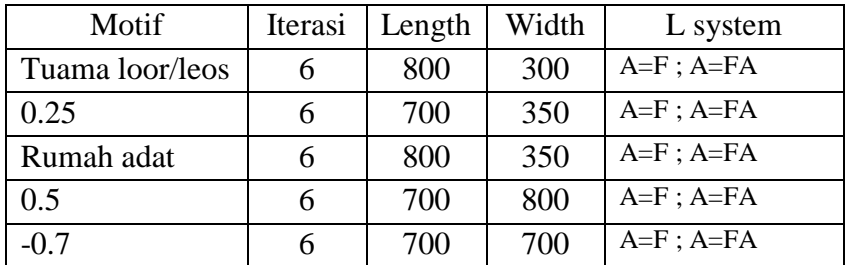

List 2 :

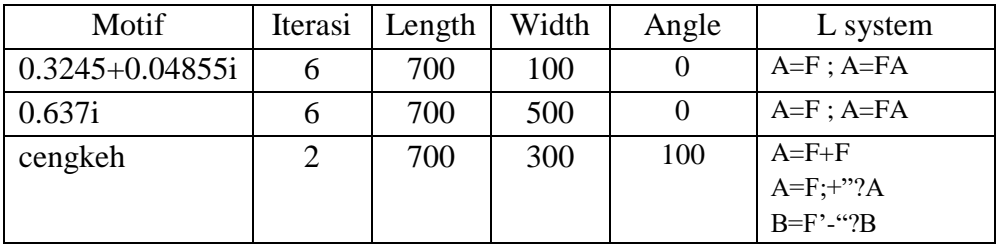

# List 3 :

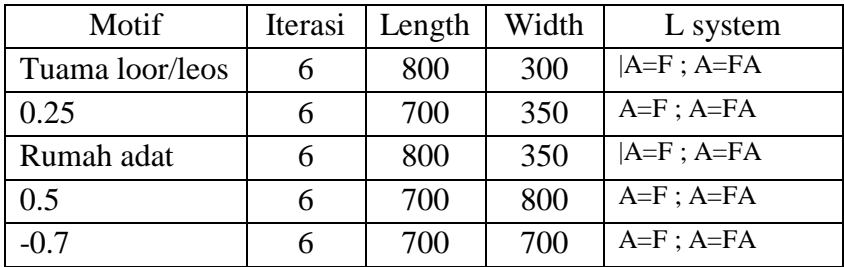

## List 4 :

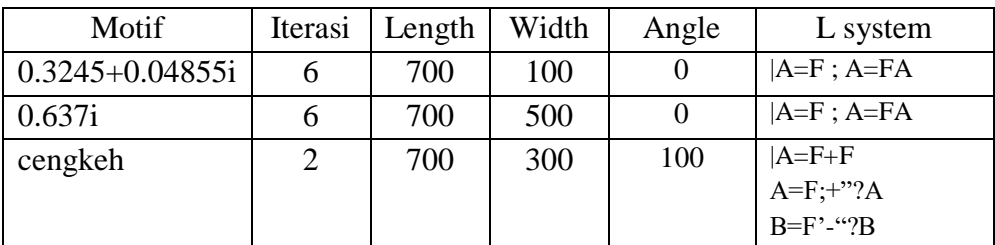

2. Variasi motif batik kedua

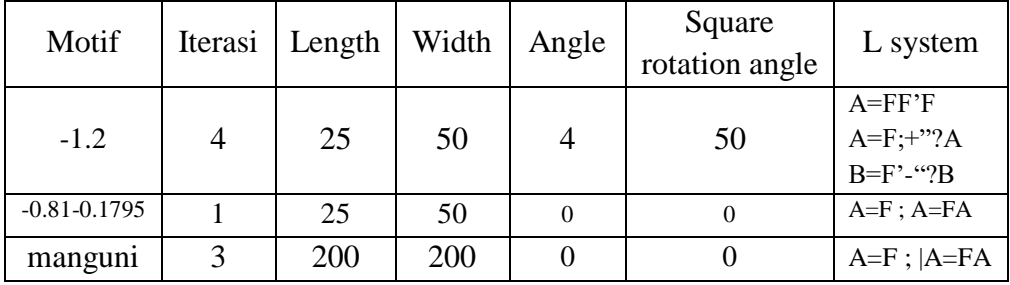